ОБЛАСТНОЕ ГОСУДАРСТВЕННОЕ БЮДЖЕТНОЕ ОБРАЗОВАТЕЛЬНОЕ УЧРЕЖДЕНИЕ СРЕДНЕГО ПРОФЕССИОНАЛЬНОГО ОБРАЗОВАНИЯ «СМОЛЕНСКИЙ АВТОТРАНСПОРТНЫЙ КОЛЛЕДЖ имени Е.Г. Трубицына»

# ЛЕКЦИИ

## по предмету «Информационные технологии в профессиональной деятельности»

Раздел 1. Программное обеспечение профессиональной деятельности

Автор: Рычагов А.В.

Смоленск , 2013 г.

## СОДЕРЖАНИЕ

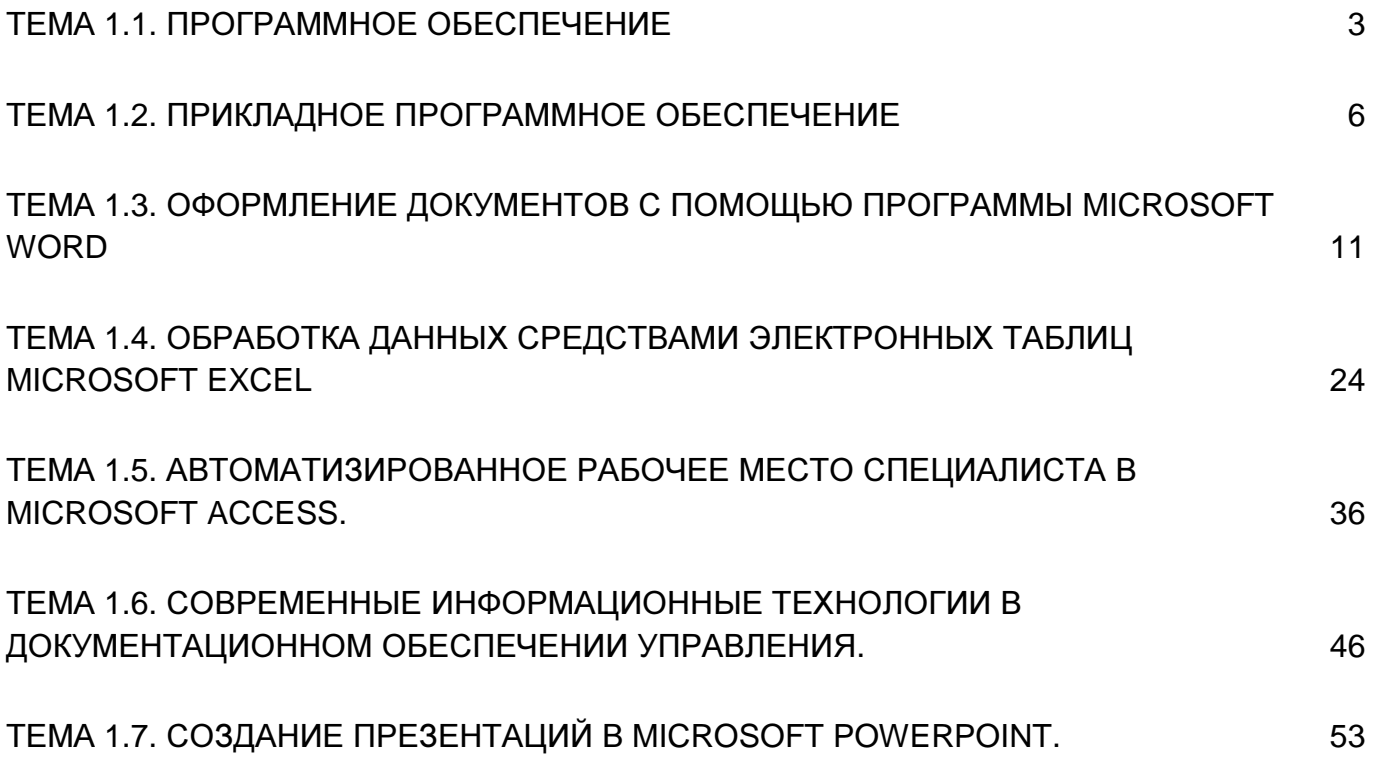

## Тема 1.1. Программное обеспечение

Программы — это упорядоченные последовательности команд. Конечная цель любой компьютерной программы - управление аппаратными средствами. Даже если на первый взгляд программа никак не взаимодействует с оборудованием, не требует никакого ввода данных с устройств ввода и не осуществляет вывод данных на устройства вывода, все равно ее работа основана на управлении аппаратными устройствами компьютера.

Программное и аппаратное обеспечение в компьютере работают в неразрывной связи и в непрерывном взаимодействии.

Состав программного обеспечения вычислительной системы называют программной конфигурацией. Между программами, как и между физическими узлами и блоками существует взаимосвязь — многие программы работают, опираясь на другие программы более низкого уровня. То есть мы можем говорить о межпрограммном интерфейсе.

Уровни программного обеспечения представляют собой пирамидальную конструкцию. Каждый следующий уровень опирается на программное обеспечение предшествующих уровней. Каждый вышележащий уровень повышает функциональность всей системы.

Программные продукты (программное обеспечение) можно классифицировать по различным признакам. Рассмотрим классификацию, в которой основополагающими разграничительными признаками являются аппаратная часть ПК и сетей ЭВМ и функциональные задачи различных предметных областей. С этой точки зрения различают:

- системное программное обеспечение;

- прикладное программное обеспечение.

Системное программное обеспечение - совокупность программ и программных комплексов для обеспечения работы компьютера и сетей ЭВМ Системное программное обеспечение направлено:

- на создание операционной среды функционирования прикладных программ:

- на обеспечение надежной и эффективной работы самого компьютера и вычислительной сети:

- на проведение диагностики и профилактики аппаратуры компьютера и вычислительных сетей:

- на выполнение вспомогательных технологических процессов (копирование, архивирование, восстановление файлов, программ, баз данных и т.д.).

Данный класс программных продуктов тесно связан с типом компьютера (платформой) и является его неотъемлемой частью. Знание базовой технологии работы  $\mathbf{C}$ ммтє классом программных ПРОДУКТОВ требуется пользователям персонального компьютера, которые самостоятельно не только работают со своими программами, но и выполняют обслуживание компьютера, программ и данных.

Системное программное обеспечение носит общий характер и не зависит от специфики предметной области. К нему предъявляются высокие требования по надежности и технологичности, удобству и эффективности использования.

#### Структура системного программного обеспечения:

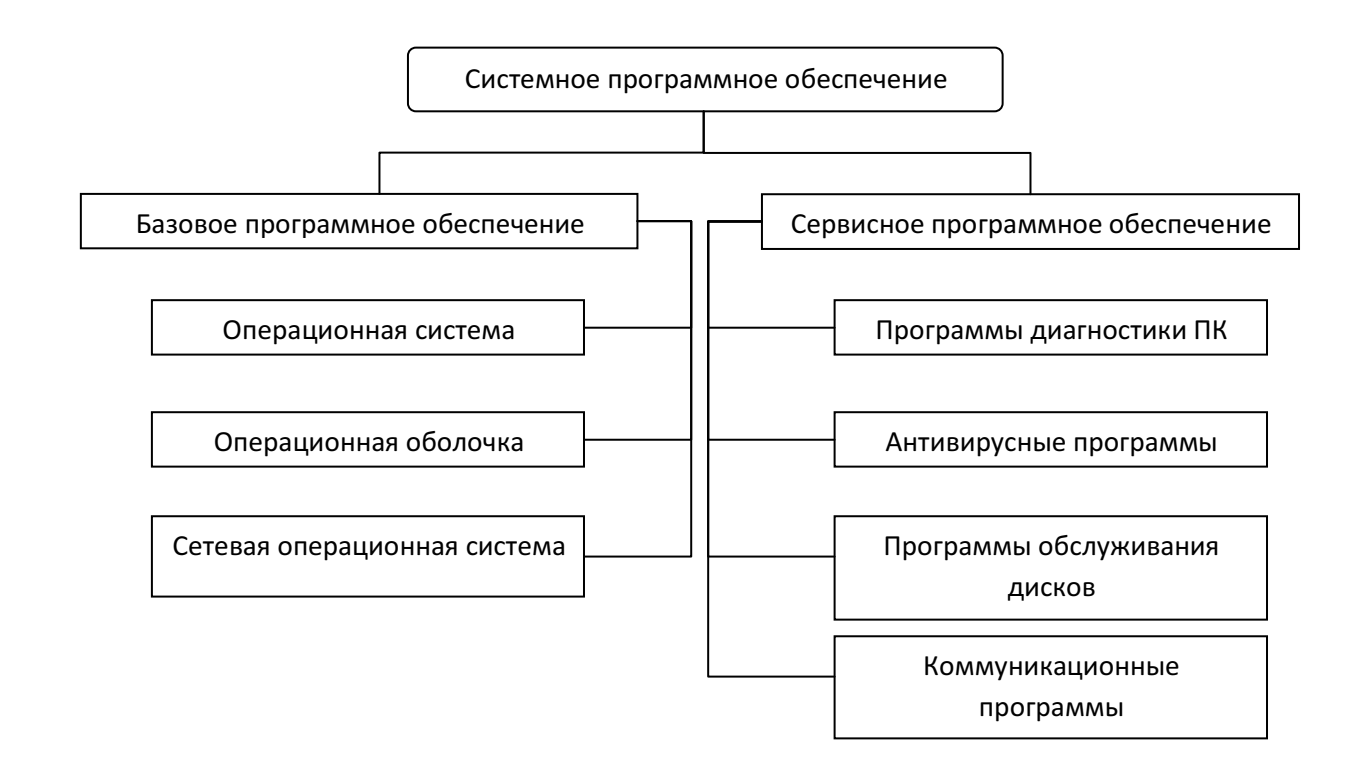

Базовое программное обеспечение - минимальный набор программных средств, обеспечивающих работу компьютера. Сервисное программное обеспечение программы и программные комплексы, которые расширяют возможности базового программного обеспечения и организуют более удобную среду работы пользователя.

Операционная система (ОС) предназначена для управления выполнением пользовательских программ, планирования и управления вычислительными ресурсами ЭВМ.

Операционные системы для персональных компьютеров делятся на:

- одно- и многозадачные (в зависимости от числа параллельно выполняемых прикладных процессов);

- одно- и многопользовательские (в зависимости от числа пользователей, одновременно работающих с операционной системой);

- локальные и сетевые, обеспечивающие работу в локальной вычислительной сети ЭВМ.

В настоящее время наиболее распространенными операционными системами в РФ являются:

- ОС MS DOS 6.22 - 16-разрядная однозадачная операционная среда с текстовым интерфейсом;

- ОС Windows 9x - 32-разрядная многозадачная операционная среда с графическим интерфейсом и поддержкой функций одноранговой сети,

- ОС Windows 2000 - 32-разрядная сетевая операционная система;

- ОС Unix - мощная сетевая операционная система, реализующая принцип открытых систем и широкие возможности по комплексированию в составе одной вычислительной системы разнородных технических и программных средств.

Взаимодействие операционной системы с устройствами (внешние и внутренние периферийные устройства) осуществляется с помощью специальных программ, называемых драйверами устройств.

Операционные оболочки - специальные программы, предназначенные для облегчения обшения пользователя  $\mathbf{C}$ командами операционной системы. Операционные оболочки имеют текстовый и графический варианты интерфейса конечного пользователя.

Сервисное обеспечение (утилиты) программное устанавливается базового обеспечения дополнительно и является расширением программного компьютера.

Утилиты - программы, служащие для выполнения вспомогательных операций обработки данных или обслуживания компьютеров (диагностики, тестирования программных аппаратных И средств. оптимизации использования ДИСКОВОГО пространства, восстановления разрушенной на магнитном диске информации и т.п.)

Их можно классифицировать по функциональному признаку.

- программы диагностики работоспособности компьютера;

- антивирусные программы, обеспечивающие защиту компьютера, обнаружение и восстановление зараженных файлов;

дисков, обеспечивающие проверку обслуживания - программы качества поверхности магнитного диска, контроль сохранности файловой системы на логическом и физическом уровнях, сжатие дисков, создание страховых копий дисков, резервирование данных на внешних носителях и др.;

программы архивирования данных, которые обеспечивают процесс сжатия информации в файлах с целью уменьшения объема памяти для ее хранения;

- Коммуникационные программы, предназначенные для обслуживания сети.

#### Вопросы для самоконтроля

- 1. В чем заключается взаимодействие аппаратных и программных средств?
- 2. Назовите виды программного обеспечения и их назначение.
- 3. Назовите уровни системного программного обеспечения. Каков порядок их взаимодействия?
- 4. В чем назначение операционной системы и операционной оболочки?
- 5. Как можно классифицировать операционные системы?
- 6. Назначение и использование утилит.

## Тема 1.2. Прикладное программное обеспечение

#### Классификация прикладных программных средств

Текстовые редакторы. Основные функции этого класса прикладных программ заключаются во вводе и редактировании текстовых данных. Дополнительные функции состоят в автоматизации процессов ввода и редактирования. Для операций ввода, вывода и сохранения данных текстовые редакторы вызывают и используют системное программное обеспечение. С этого класса прикладных программ обычно начинают знакомство с программным обеспечением и на нем отрабатывают первичные навыки взаимодействия с компьютерной системой.

Текстовые процессоры. Основное отличие текстовых процессоров от текстовых редакторов в том, что они позволяют не только вводить и редактировать текст, но и форматировать его, то есть оформлять. Соответственно, к основным средствам текстовых процессоров относятся средства обеспечения взаимодействия текста, графики. таблиц и других объектов, составляющих итоговый документ,  $a \kappa$ дополнительным — средства автоматизации процесса форматирования. Современный стиль работы с документами подразумевает два альтернативных подхода — работу с бумажными документами и работу с электронными документами (по безбумажной технологии). Поэтому, говоря о форматировании документов средствами текстовых процессоров, надо иметь в виду два принципиально разных направления форматирование документов, предназначенных для печати, и форматирование электронных документов, предназначенных для отображения на экране. Приемы и методы в этих случаях существенно различаются. Соответственно, различаются и текстовые процессоры, хотя многие из них успешно сочетают оба подхода.

Графические редакторы. Это обширный класс программ, предназначенных для создания и (или) обработки графических изображений. В данном классе различают следующие категории: растровые редакторы, векторные редакторы и программные средства для создания и обработки трехмерной графики (3D-редакторы). Растровые редакторы применяют в тех случаях, когда графический объект представлен в виде комбинации точек, образующих растр и обладающих свойствами яркости и цвета. Такой подход эффективен в тех случаях, когда графическое изображение имеет много полутонов и информация о цвете элементов, составляющих объект, важнее, чем информация об их форме. Это характерно для фотографических и полиграфических изображений. Растровые редакторы широко применяются для обработки изображений, их ретуши, создания фотоэффектов и художественных композиций (коллажей).

Возможности создания новых изображений средствами растровых редакторов ограниченны и не всегда удобны. В большинстве случаев художники предпочитают пользоваться традиционными инструментами, после чего вводить рисунок в компьютер с помощью специальных аппаратных средств {сканеров) и завершать работу с помощью растрового редактора путем применения спецэффектов. Векторные редакторы отличаются от растровых способом представления данных об изображении. Элементарным объектом векторного изображения является не точка, а линия. Такой подход характерен для чертежно-графических работ, в которых форма линий имеет большее значение, чем информация о цвете отдельных точек, составляющих ее. В векторных редакторах каждая линия рассматривается как математическая кривая

третьего порядка и, соответственно, представляется не комбинацией точек, a математической формулой (в компьютере хранятся числовые коэффициенты этой формулы). Такое представление намного компактнее, чем растровое, соответственно данные занимают много меньше места, однако построение любого объекта выполняется не простым отображением точек на экране, а сопровождается непрерывным пересчетом параметров кривой в координаты экранного или печатного изображения. Соответственно, работа с векторной графикой требует более производительных вычислительных систем.

Из элементарных объектов (линий) создаются простейшие геометрические объекты (примитивы) из которых, в свою очередь, составляются законченные композиции. Художественная иллюстрация, выполненная средствами векторной графики, может содержать десятки тысяч простейших объектов, взаимодействующих друг с другом. Векторные редакторы удобны для создания изображений, но практически не используются для обработки готовых рисунков. Они нашли широкое применение в рекламном бизнесе, их применяют для оформления обложек полиграфических изданий и всюду, где стиль художественной работы близок к чертежному. Редакторы трехмерной графики используют для создания трехмерных композиций. Они имеют две характерные особенности. Во-первых, они позволяют гибко управлять взаимодействием свойств поверхности изображаемых объектов со свойствами источников освещения и, во-вторых, позволяют создавать трехмерную анимацию. Поэтому редакторы трехмерной графики нередко называют также 3D-аниматорами.

Системы управления базами данных. Базами данных называют огромные массивы данных, организованных в табличные структуры. Основными функциями систем управления базами данных являются:

- создание пустой (незаполненной) структуры базы данных;

- предоставление средств ее заполнения или импорта данных из таблиц другой базы:

- обеспечение возможности доступа к данным, а также предоставление средств поиска и фильтрации.

Многие системы управления базами данных дополнительно предоставляют воз можности проведения простейшего анализа данных и их обработки. В результате возможно создание новых таблиц баз данных на основе имеющихся. В связи с широким распространением сетевых технологий к современным системам управления базами данных предъявляется также требование возможности работы с удаленными и распределенными ресурсами, находящимися на серверах всемирной компьютерной сети.

Электронные таблицы. Электронные таблицы предоставляют комплексные средства для хранения различных типов данных и их обработки. В некоторой степени они аналогичны системам управления базами данных, но основной акцент смещен не на хранение массивов данных и обеспечение к ним доступа, а на преобразование данных, причем в соответствии с их внутренним содержанием. В отличие от баз данных, которые обычно содержат широкий спектр типов данных (от числовых и текстовых до мультимедийных), для электронных таблиц характерна повышенная сосредоточенность на числовых данных. Зато электронные таблицы предоставляют более широкий спектр методов для работы с данными числового типа. Основное свойство электронных таблиц состоит в том, что при изменении содержания любых ячеек таблицы может происходить автоматическое изменение содержания во всех прочих ячейках, связанных с измененными соотношением, заданным математическими или логическими выражениями (формулами). Простота и удобство работы с электронными таблицами снискали им

широкое применение в сфере бухгалтерского учета, в качестве универсальных инструментов анализа финансовых, сырьевых и товарных рынков, доступных средств обработки результатов технических испытаний, то есть всюду, где необходимо автоматизировать регулярно повторяющиеся вычисления достаточно больших объемов числовых данных.

Системы автоматизированного проектирования **(CAD-**системы**).** Предназначены для автоматизации проектно-конструкторских работ. Применяются в машиностроении, приборостроении, архитектуре. Кроме чертежно-графических работ эти системы позволяют проводить простейшие расчеты (например, расчеты прочности деталей) и выбор готовых конструктивных элементов из обширных баз данных. Отличительная особенность CAD-систем состоит в автоматическом обеспечении на всех этапах проектирования технических условий, норм и правил, что освобож дает конструктора (или архитектора) от работ нетворческого характера. Например, в машиностроении CADсистемы способны на базе сборочного чертежа изделия автоматически выполнить рабочие чертежи деталей, подготовить необходимую технологическую документацию с указанием последовательности переходов механической обработки, назначить необходимые инструменты, станочные и контрольные приспособления, а также подготовить управляющие программы для станков с числовым программным управлением (ЧПУ), промышленных роботов и гибких автоматизированных линий. Сегодня системы автоматизированного проектирования являются необходимым компонентом, без которого теряется эффективность реализации гибких производственных систем (ГПС) и автоматизированных систем управления технологическими процессами (АСУТП).

Настольные издательские системы**.** Назначение программ этого класса состоит в автоматизации процесса верстки полиграфических изданий. Этот класс программного обеспечения занимает промежуточное положение между текстовыми процессорами и системами автоматизированного проектирования.

Теоретически текстовые процессоры предоставляют средства для внедрения в текстовый документ объектов другой природы, например объектов векторной и растровой графики, а также позволяют управлять взаимодействием между параметрами текста и параметрами внедренных объектов. Однако на практике для изготовления полиграфической продукции эти средства либо функционально недостаточны с точки зрения требований полиграфии, либо недостаточно удобны для производительной работы.

От текстовых процессоров настольные издательские системы отличаются расширенными средствами управления взаимодействием текста с параметрами страницы и с графическими объектами. С другой стороны, они отличаются пониженными функциональными возможностями по автоматизации ввода и редактирования текста. Типичный прием использования настольных издательских систем состоит в том, что их применяют к документам, прошедшим предварительную обработку в текстовых процессорах и графических редакторах.

Экспертные системы**.** Предназначены для анализа данных, содержащихся в базах знаний, и выдачи рекомендаций по запросу пользователя. Такие системы применяют в тех случаях, когда исходные данные хорошо формализуются, но для принятия решения требуются обширные специальные знания. Характерными областями использования экспертных систем являются юриспруденция, медицина, фармакология, химия. По совокупности признаков заболевания медицинские экспертные системы помогают

установить диагноз и назначить лекарства, дозировку и программу лечебного курса. По совокупности признаков события юридические экспертные системы могут дать правовую оценку и предложить порядок действий как для стороны обвинения, так и для стороны защиты.

Характерной особенностью экспертных систем является их способность к саморазвитию. Исходные данные хранятся в базе знаний в виде фактов, между которыми с помощью специалистов-экспертов устанавливается определенная система отношений. Если на этапе тестирования экспертной системы устанавливается, что она дает некорректные рекомендации и заключения по конкретным вопросам или не может дать их вообще, это означает либо отсутствие важных фактов в ее базе, либо нарушения в логической системе отношений. И том и в другом случае экспертная система сама может сгенерировать достаточный набор запросов к эксперту и автоматически повысить свое качество.

С использованием экспертных систем связана особая область научно-технической деятельности, называемая инженерией знаний. Инженеры знаний - это специалисты квалификации, выступающие в качестве промежуточного звена особой между разработчиками экспертной системы (программистами) и ведущими специалистами в конкретных областях науки и техники (экспертами).

Web-редакторы. Это особый класс редакторов, объединяющих в себе свойства графических редакторов. Они предназначены ДЛЯ создания текстовых и редактирования так называемых Web-документов (Web-страниц Интернета). Webдокументы - это электронные документы, при подготовке которых следует учитывать ряд особенностей, связанных с приемом/передачей информации в Интернете. Теоретически для создания Web-документов можно использовать обычные текстовые редакторы и процессоры, а также некоторые из графических редакторов векторной графики, но Web-редакторы обладают рядом полезных функций, повышающих производительность труда Web-дизайнеров. Программы этого класса можно также эффективно использовать для подготовки электронных документов и мультимедийных изданий.

Браузеры (обозреватели, средства просмотра Web). К этой категории относятся программные средства, предназначенные для просмотра электронных документов, выполненных в формате HTML (документы этого формата используются в качестве Webдокументов). Современные браузеры воспроизводят не только текст и графику. Они могут воспроизводить музыку, человеческую речь, обеспечивать прослуши вание радиопередач в Интернете, просмотр видеоконференций, работу со службами электронной почты, с системой телеконференций (групп новостей) и многое другое.

**Интегрированные** делопроизводства. Представляют собой системы программные средства автоматизации рабочего места руководителя. К основным подобных систем относятся функции создания. функциям редактирования И форматирования простейших документов, централизация функций электронной почты, факсимильной и телефонной связи, диспетчеризация и мониторинг документооборота предприятия, координация деятельности подразделений, оптимизация административнохозяйственной деятельности и поставка по запросу оперативной и справочной информации.

Бухгалтерские системы. Это специализированные системы, сочетающие в себе функции текстовых и табличных редакторов, электронных таблиц и систем управления

базами данных. Предназначены для автоматизации подготовки первичных бухгалтерских документов предприятия и их учета, для ведения счетов плана бухгалтерского учета, а также для автоматической подготовки регулярных отчетов по итогам производственной, хозяйственной и финансовой деятельности в форме, принятой для предоставления в налоговые органы, внебюджетные фонды и органы статистического учета. Несмотря на то, что теоретически все функции, характерные для бухгалтерских систем, можно исполнять и другими вышеперечисленными программными средствами, использование бухгалтерских систем удобно благодаря интеграции разных средств в одной системе.

При решении о внедрении на предприятии автоматизированной системы бухгалтерского учета необходимо учитывать необходимость наличия в ней средств адаптации при изменении нормативно-правовой базы. В связи с тем, что в данной области нормативно-правовая база в России отличается крайней нестабильностью и подвержена частым изменениям, возможность гибкой перенастройки системы является обязательной функцией, хотя это требует от пользователей системы повышенной квалификации.

Финансовые аналитические системы**.** Программы этого класса используются в банковских и биржевых структурах. Они позволяют контролировать и прогнозировать ситуацию на финансовых, товарных и сырьевых рынках, производить анализ текущих событий, готовить сводки и отчеты.

Геоинформационные системы **(**ГИС**).** Предназначены для автоматизации картографических и геодезических работ на основе информации, полученной топографическими или аэрокосмическими методами.

Системы видеомонтажа**.** Предназначены для цифровой обработки видеоматериалов, их монтажа, создания видеоэффектов, устранения дефектов, наложения звука, титров и субтитров.

Отдельные категории прикладных программных средств, обладающие своими развитыми внутренними системами классификации, представляют обучающие, развивающие, справочные и развлекательные системы и программы. Характерной особенностью этих классов программного обеспечения являются повышенные требования к мультимедийной составляющей (использование музыкальных композиций, средств графической анимации и видеоматериалов)

#### Вопросы для самоконтроля

- 1. Что такое программный продукт и каковы его свойства?
- 2. Назовите основные виды пакетов прикладных программ.
- 3. Что включают в себя офисные пакеты прикладных программ?
- 4. В чем преимущество использования интегрированных пакетов прикладных программ?

## Тема 1.3. Оформление документов с помощью программы **Microsoft Word**

Текстовый процессор Word предназначен для создания, редактирования и распечатки документов.

Документ - текст, структурными элементами которого являются слова, предложения, абзацы, разделы, страницы и т.д.

По своим функциям Word вплотную приближается к издательским системам и программам верстки. Это значит, что в этом редакторе можно полностью подготовить к печати документ практически любого уровня сложности.

Функциональные возможности текстового процессора Word:

- создание нового документа с помощью специальных шаблонов (стандартные письма, поздравительные записки, отчеты, факсы и др.);
- одновременное открытие и работа с большим количеством документов:
- автоматическая проверка орфографии, грамматики и даже стилистики при вводе документа:
- автоматическая коррекция наиболее часто повторяющихся ошибок:
- расширенные возможности форматирования документа, Word допускает выравнивание документа по обоим краям, многоколоночную верстку;
- использование стилей для быстрого форматирования документа;
- возможность автоматизации ввода повторяющихся и стандартных элементов текста;
- автоматизация формирования и работы со списками;
- удобные механизмы работы с ссылками, сносками, колонтитулами;
- включение в текст элементов, созданных в других программах Microsoft Office, графических изображений, электронных таблиц и т.д.;
- возможность подготовки простых электронных таблиц и гипертекстовых  $\frac{1}{2}$ документов в интернете:
- возможность работы с математическими формулами,
- возможность автоматического создания указателей и оглавления документа:
- возможность отправки готового документа непосредственно из MS Word на факс и по электронной почте;
- расширенные возможности индексации готового документа;
- встроенный мастер подсказок и объемная система помощи.

B Microsoft Word реализованы возможности технологии OLE - связывания и внедрения объектов. Эти технологии позволяют включать в документ текстовые фрагменты, иллюстрации, таблицы, созданные другими приложениями Windows. Встроенные объекты можно редактировать средствами этих приложений. В Microsoft Word применены новые технологические решения: система готовых шаблонов и стилей оформления, приемы создания и модификации таблиц, функции автотекста и автокоррекции и т.д.

Все эти, а также другие достоинства программы позволяют просто, удобно и легко готовить как простые тексты, так и сложные документы.

Ввод текста в Word осуществляется построчно, переход на следующую строку в пределах одного абзаца выполняется автоматически. После нажатия клавиши < Enter> завершается предыдущий абзац и начинается новый.

Команды Правка**,** Отменить и Правка**,** Повторить или кнопки и позволяют последовательно отменить или повторить предшествующие действия.

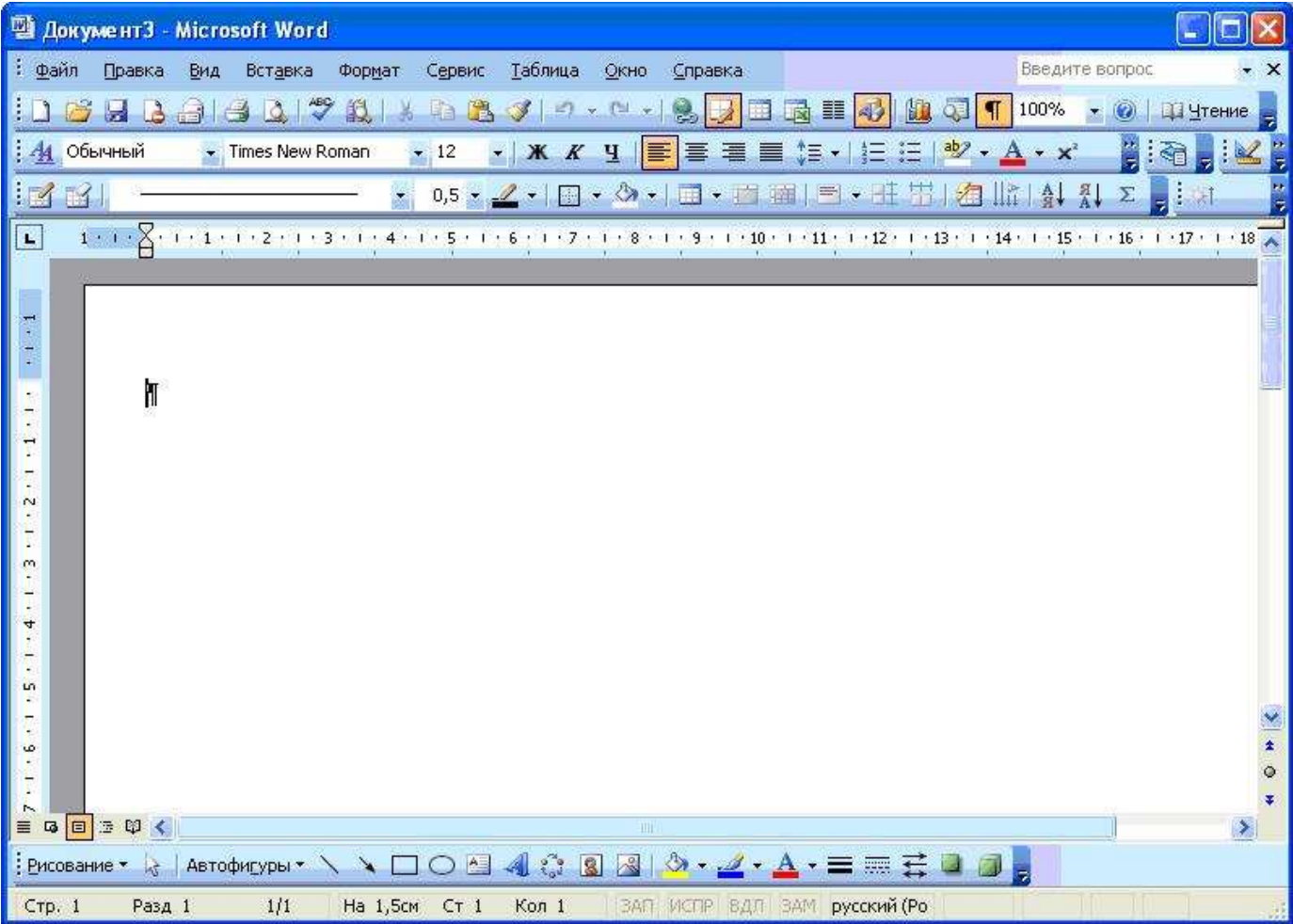

Элементами интерфейса текстового процессора являются (см. рис.1):

Рис.1. Интерфейс текстового процессора Microsoft Word.

- Строка иерархического меню, содержащая имена групп команд, объединенных по функциональному признаку. Строка меню находится в верхней части экрана Система вложенных (ниспадающих) меню составляет основу интерфейса текстового процессора. Команды меню выбираются с помощью мыши, клавиш управления курсором или комбинаций нажатия определенных клавиш
- − Строка состояния (статуса) содержит имя редактируемого документа и определяет положение курсора в этом документе. В строке выводится справочная информация
- − Строка подсказки содержит информацию о возможных действиях пользователя в текущий момент.
- − Панели инструментов, ускоряющие доступ к функциям текстового процессора.
- − Рабочее поле это пространство на экране дисплея для создания документа и работы с ним. Максимальный размер рабочего поля определяется стандартными параметрами монитора.
- Координатные линейки определяют границы документа и позиции табуляции (горизонтальная линейка). По умолчанию координатная линейка градуирована в сантиметрах.
- − Полосы прокрутки служат для перемещения текста документа в рабочем поле окна.
- − Клавиатурный курсор, показывает позицию рабочего поля, в которую будет помещен вводимый символ.

Управление интерфейсом осуществляют при помощи клавиатуры и мыши.

#### При изучении темы необходимо обратить внимание на следующие вопросы **:**

#### **1.** Порядок создания нового документа**:**

а) выбрать тип создаваемого документа или шаблона (меню «Файл», «Создать»);

б) установить поля и ориентацию страниц (меню «Файл», «Параметры страницы», закладки «Поля» , «Размер бумаги»). Если предполагается создание брошюры , включить опцию « 2 страницы на листе»;

в) установить необходимые параметры используемого шрифта (меню «Формат», «Шрифт», закладки «Шрифт», «Интервал»);

г) установить необходимые параметры абзаца (меню «Формат», «Абзац», закладки «Отступы и интервалы», «Положение на странице»);

д) при необходимости изменить параметры редактора (меню «Сервис», «Параметры», закладки «Вид» , «Общие» , «Сохранение», «Совместимость» и др.);

е) ввести и при необходимости отформатировать текст;

ж) сохранить документ (меню «Файл», «Сохранить»), присвоив файлу имя.

#### **2.** Копирование**,** перемещение и удаление текста**,** работа с фрагментами текста**.**

Фрагментом называется непрерывная часть текста. Выделение фрагмента делает его объектом последующей команды. Выделение объекта осуществляется с помощью мыши или клавиатуры. Выделенный фрагмент может быть строчным, блочным (несколько строк) или линейным (часть строки). При копировании, перемещении, удалении объект помещается в буфер обмена (область оперативной памяти). Технология выполнения вышеуказанных операций включает в себя несколько этапов:

- − выделение части текста (фрагмента),
- − перенос выделенного фрагмента в буфер промежуточного хранения;
- − перемещение курсора в нужное место документа;

копирование (перенос) выделенного фрагмента из буфера в место документа, указанное курсором.

#### **3.** Форматирование документа**.**

Процесс оформления внешнего вида документа в целом или его фрагментов в любой программной среде называют форматированием. Само слово "форматирование" происходит от слова "форма", т.е. чему-либо надо придать определенную форму. Различные способы и инструменты форматирования, которые предоставляет текстовый процессор Word, позволяют получить профессионально оформленный текст.

Форматирование документов осуществляется в результате следующих действий:

- − установки параметров страницы документа;
- − применения шрифтового оформления символов текста;
- − задания положения абзацев на странице и установка для них отступов и интервалов (слева и справа, межстрочный и межабзацный интервалы);
- − и выбора вариантов обрамления и заполнения абзацев;
- − расположения текста в колонках;
- задания стиля оформления символа, абзаца, страницы и т.п.

Большая часть этих действий может быть реализована с помощью инструментов меню Формат**.** Форматирование документа основано на задании новых форматов элементам текста, которые должны быть предварительно выделены.

Внимание**!** Прежде чем форматировать текст, надо его выделить!

#### **3.1.** Шрифтовое выделение текста **(**форматирование символов**)**

Текст документа набирается установленным по умолчанию шрифтом, настройка которого выполняется в диалоговом окне <Шрифт>, вызываемого командой Формат**,**  Шрифт**.** Установки формата шрифта могут быть сделаны для любого фрагмента текста. Установленные параметрьг шрифта действуют применительно ко вновь вводимому тексту или к выделенному фрагменту текста.

Внимание! Для шрифтового выделения фрагмента текста необходимо его предварительно выделить.

Диалоговое окно команды Шрифт содержит вкладки (рис. 2.).

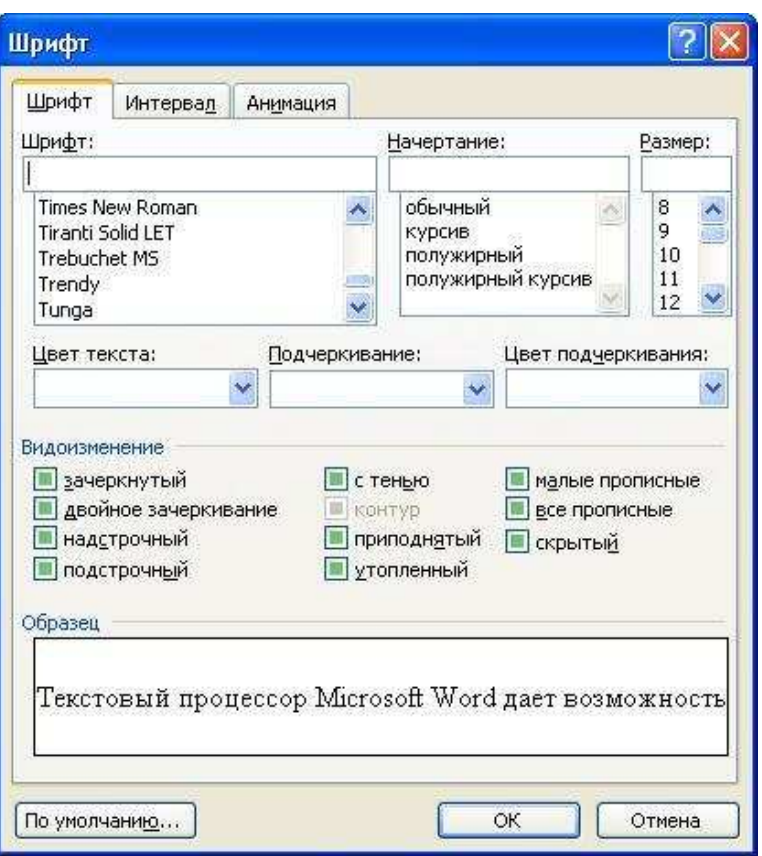

Рис. 2. Диалоговое окно команды Шрифт

На каждой вкладке в окне <Образец> отображается результат настройки шрифта. Вкладка Шрифт с параметрами:

- − тип шрифта. Для ввода русских букв обычно применяются шрифты: Times New Roman, Arial, Courier и др.;
- − начертание шрифта: обычный, курсив, полужирный, полужирный курсив;
- − размер шрифта в пунктах (пт) или других единицах;
- − подчеркивание выделенного фрагмента линиями разного типа;
- − ивет шрифта;
- − одной или двумя зачеркнутыми линиями символы выделенного фрагмента;
- отображение выделенных символов на уровне верхних или нижних индексов;
- − сделать выделенный фрагмент скрытым;
- − выделенный фрагмент отображать обычными или малыми прописными буквами, с тенью или по контуру (двойной обводкой), приподнятым или утопленным. Вкладка Интервал с параметрами:
- интервал, который позволяет указать расстояние в пунктах (пт): нормальное, разреженное, уплотненное. Расстояние можно изменить рядом в окне;
- − смещение устанавливает смещение выделенного фрагмента в пт относительно базовой линии вверх или вниз;
- − кернинг служит для автоматического подбора интервала между символами.

#### **3.2.** Форматирование абзаца текста

Текст документа состоит из абзацев, абзац заканчивается нажатием клавиши <Enter>. При этом в текст вставляется спецсимвол К. Удаление данного символа обеспечивает слияние абзацев, причем объединенный абзац получает форматные

установки нижнего присоединенного абзаца. При наборе текста переход на новую строку выполняется автоматически.

Формат абзацев устанавливается командой Формат**,** Абзац**,** которая вызывает диалоговое окно «Абзац» (рис. 3), содержащее вкладки Отступы и интервалы. Положение на странице.

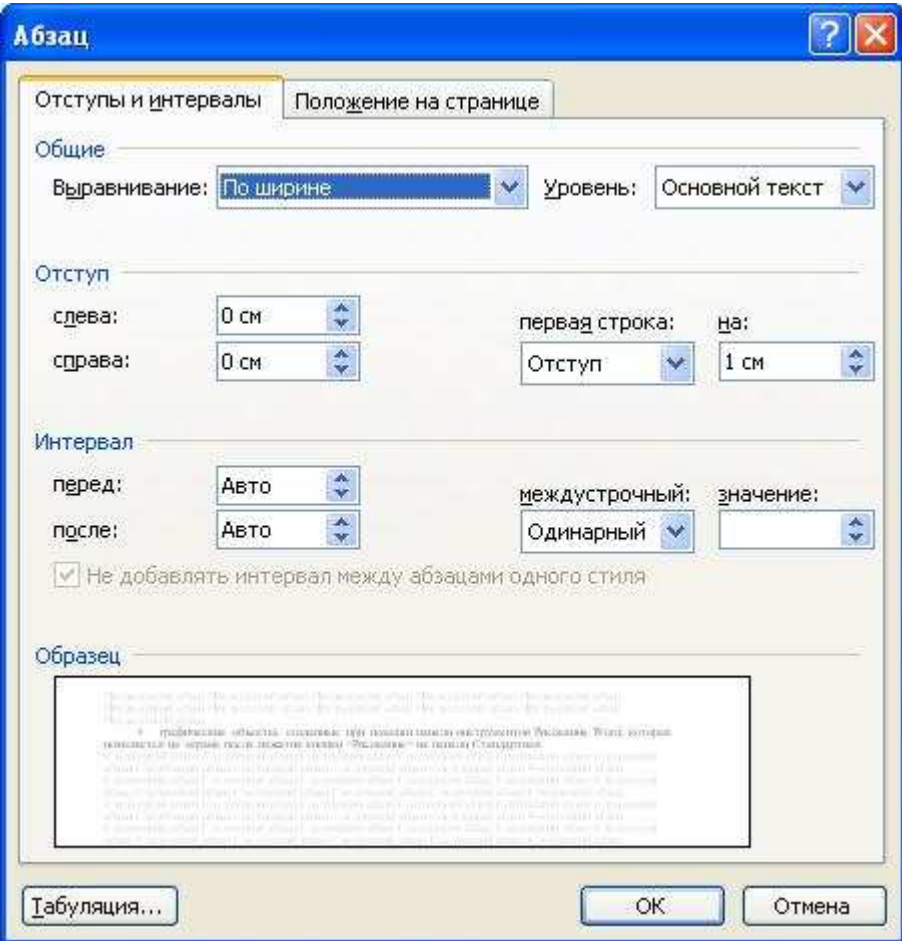

Рис. 3. Диалоговое окно команды Абзац**.**

На вкладке Отступы и интервалы задаются:

выравнивание — по ширине, по центру, по левому или правому краям;

выбор уровня структуры документа, которому приписываются сделанные установки;

границы абзацев (отступов) слева и справа от края печатного листа;

интервалы — междустрочный и межабзацный (перед и после);

вид первой строки абзаца — с отступом вправо (красная) или влево (висячая).

Вкладка Положение на странице определяет правила разбиения строк абзаца на страницы:

- − запрет висячей строки запрещается печатать одну первую или последнюю строку абзаца на другой странице (можно не менее 2 строк);
- − не разрывать абзац, т.е. располагать целиком на одной странице;
- − не отрывать от следующего абзаца текущий и следующий абзацы печатаются на одной странице;
- − с новой страницы выделенный абзац начинать с новой страницы, вставляя разделитель страниц;
- − запретить нумерацию строк абзаца;
- − запретить автоматический перенос слов.

Быстрое форматирование абзацев может выполняться с помощью панели Форматирование, которая содержит необходимые кнопки выравнивания абзаца.

Все прочие установки формата абзаца выполняются в диалоговом окне «Абзац».

#### **3.3.** Изменение регистра для изображения букв

Регистровое форматирование обеспечивает преобразование выделенного фрагмента текста с помощью команды Формат**,** Регистр и выбором соответствующего кнопочного переключателя:

- − Как в предложениях первая буква первого слова представляется как прописная;
- − все строчные все буквы выделенного текста строчные;
- ВСЕ ПРОПИСНЫЕ все буквы выделенного текста прописные;
- − Начинать с Прописной первая буква каждого выделенного слова прописная;
- − ИЗМЕНИТЬ РЕГИСТР замена в выделенном тексте прописных букв на строчные, а строчных—на прописные.

#### **4.** Поиск и замена фрагментов текста

В документах Word можно осуществлять поиск и замену текста, форматов (шрифта, абзаца, языка, стиля), различных специальных символов (маркера абзаца, сноски или примечания, конца раздела, колонки и т.п.). Для этого используют команды Правка**,**  Найти (только поиск) или Правка**,** Заменить (поиск и замена).

В окне «Найти» указывается образец поиска, в окне «Заменить на» — образец замены. Объектом поиска и замены является группа символов с учетом или без учета формата — шрифт, абзац, язык, стиль. Далее приводятся данные для использования расширенного набора критериев поиска.

Направление поиска по отношению к текущей установке курсора в тексте документа указывается в окне «Направление» (Везде, Вперед, Назад).

Кнопка <Найти далее> "ищет" следующее вхождение образца, указанного в поле «Найти».

Кнопка <3аменить> "заменяет" найденный образец на образец, помещенный в поле «Заменить на», и "ищет" следующее вхождение.

Кнопка <3аменить все> "ищет" все вхождения образца из поля «Найти» и "заменяет" его на образец из поля «Заменить на» без предварительных запросов.

#### **5.** Автозамена текста

Автотекст — фрагмент документа, включающий текст или графику, который может использоваться для вставки в документ под управлением пользователя. Примерами элементов автотекста являются:

- − подписи должностных лиц с указанием названия занимаемой должности, звания и т.п.;
- − полные названия организаций;
- − "шапки" стандартных форм документов;
- − типовые бланки документов и др.

Хранение элементов автотекста осуществляется в шаблоне документа, поэтому они доступны всем документам, которые связаны с этим шаблоном.

Работа с элементами автотекста происходит по команде Сервис**,** Автозамена и установкой значений параметров в диалоговом окне «Автотекст». Элементы автотекста можно добавлять и удалять, но не редактировать.

Кнопка <Добавить> добавляет выделенный фрагмент как новый элемент автотекста с заданным именем. Кнопка <Вставить> вставляет выбранный элемент в текст документа.

Автозамена работает в динамическом режиме (в отличие от автотекста, который вставляется под управлением пользователя). Элементы автозамены создаются и удаляются с помощью команды Сервис**,** Автозамена. Элементы автозамены можно добавлять, заменять и удалять.

Указываются переключатели режима автокоррекции:

- − исправление двойных начальных заглавных букв;
- − первая буква предложения прописная;
- − устранение последствий случайного нажатия клавиши < Caps Lock>;
- − замена текста в процессе набора. В первом поле указывается исходный текст. Во втором поле указывается новый текст с учетом или без учета форматирования.

#### **6.** Проверка орфографии

Команда Сервис**,** Правописание**,** вкладка Правописание позволяет задать параметры проверки текста.

Проверка орфографии выполняется по основному словарю выбранного языка и по дополнительным словарям пользователя, которые могут содержать произвольные слова (например, условные обозначения, ключевые слова языка программирования и др.).

Можно создать новый словарь пользователя либо отредактировать существующий словарь.

Проверка орфографии охватывает основной текст, текст колонтитулов, сносок, концевых сносок и примечаний.

#### 7. Списки для оформления перечислений в тексте

Перечисления в текстовых документах часто оформляются в виде списков. Различают три типа списков: маркированный, нумерованный, многоуровневый. На рис. 4 приведены примеры трех типов списков. Список форматируется как до ввода элементов, так и для уже набранных в виде отдельных абзацев элементов. Для созданных списков допускается изменение их типа.

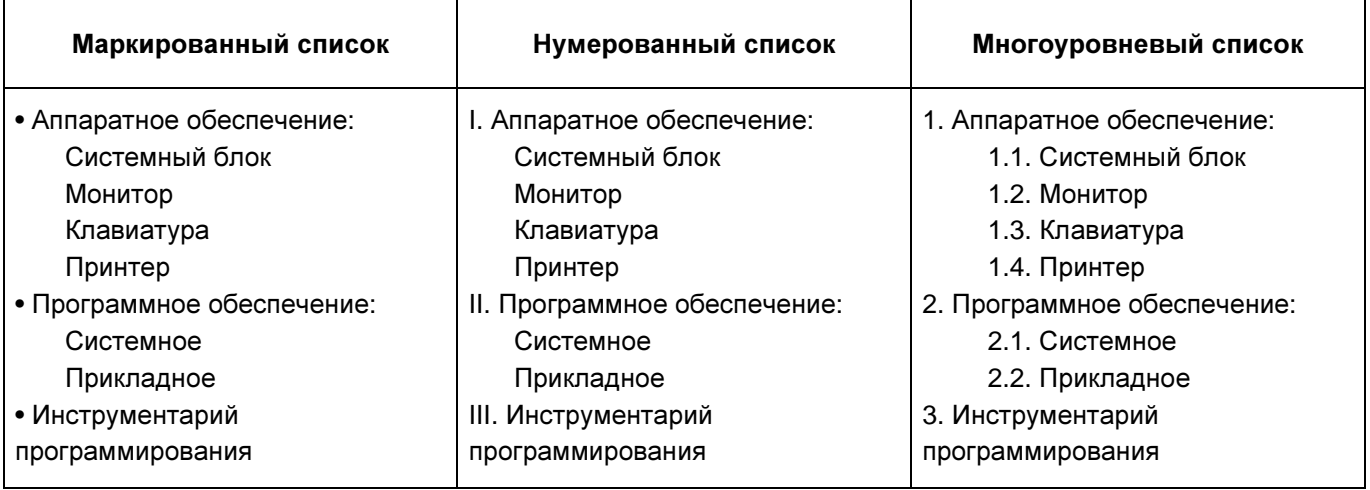

Рис. 4. Иллюстрация типов списков

Существует несколько различных способов форматирования списков:

- с помощью команды Формат, Список;
- с помощью команды Список из контекстного меню;
- быстрое форматирование с помошью кнопок <Нумерация> и <Маркеры> на панели Форматирование.

Команда Формат, Список выводит диалоговое окно «Список» для выбора вкладки, соответствующей типу списка. Выбранный тип списка можно настроить, нажав кнопку <Изменить> и установив в диалоговом окне «Изменение списка» необходимые параметры:

- для маркированного списка выбирается символ (маркер) из набора шрифтов Word; задается размер и цвет маркера; указывается положение маркера и положение текста (отступы);
- для нумерованного списка указывается формат номера из набора шрифтов Word;  $\equiv$ положение списка на странице (по левому или правому краю, по центру) и его отступ; отступ текста от номера; начальный номер списка;

− для многоуровневого списка указывается номер иерархического уровня, а далее для выбранного уровня осуществляется настройка параметров по тем же правилам, что и для нумерованного списка.

Соответствующие отступы для элементов списка можно изменить как с помощью команды Формат**,** Список**,** так и с помощью кнопок панели инструментов Форматирование — <Уменьшить отступ>, ^Увеличить отступ>. Кроме того, с помощью мыши на горизонтальной линейке для выделенных элементов списка можно выполнить перемещение указателей отступов.

Для изменения уровня иерархии следует установить курсор на элемент и нажать клавиши:

< Shift>< Alt><->> для понижения уровня иерархии;

< Shift>< Alt><<+> для повышения уровня иерархии.

Удалить список можно обычными способами либо с помощью команды Формат**,**  Список кнопкой <Удалить>.

#### **8.** Многоколоночная верстка

Для текстов газетного типа выполняется набор в несколько колонок, после заполнения левой колонки (по высоте страницы или до установленного ограничения) курсор автоматически переходит в следующую колонку.

Любые вставки или удаления текста и графики внутри колонок автоматически обеспечивают "перетекание" текста из колонки в колонку. Текст колонок форматируется по общим правилам.

Формат газетного текста задается с помощью команды Формат**,** Колонки**:**

- − количество колонок (одна, две, три и т.д. колонки);
- − ширина каждой колонки (или одинаковая ширина всех колонок);
- наличие разделительной линейки между колонками.

Если документ новый, после выполнения данной команды текст вводится в заданное число колонок на странице.

Существующий текст также можно расположить в колонках, предварительно выделив либо его фрагмент, либо весь документ.

#### **9.** Нумерация страниц

Для нумерации страниц используется команда Вставка**,** Номера страниц**,** с помощью которой можно указать:

- − положение вверху или внизу страницы;
- − выравнивание справа, в центре, слева, снаружи или внутри страницы;
- − номер первой страницы;
- − формат номеров страниц.

#### **10.** Использование стилей для быстрого форматирования документа

Все документы Word создаются с помощью команды Файл**,** Создать**.** Важным компонентом создаваемого документа являются стили. Стили позволяют быстро оформлять разнообразные по внешнему виду и характеру тексты. Стартовый набор стилей выбирается из присоединенного к документу шаблона. Стиль — поименованная совокупность форматов элементов текста.

Различают стандартные и пользовательские (специальные) стили. Стандартные стили создаются текстовым процессором Word автоматически. Пользовательские стили создаются пользователем модификацией стандартных или в результате отбора из имеющихся характеристик требуемых. Стиль пользователя может быть доступным либо только для отдельного документа, либо для шаблона.

Для сокращения трудоемкости форматирования документа используются:

- − приписывание стандартных стилей к выделенным фрагментам текста;
- − создание новых стилей;
- − переопределение (изменение) стилей;
- − заимствование стилей других шаблонов.

С помощью команды Формат**,** Библиотека стилей вызывается соответствующее диалоговое окно, содержащее список шаблонов документов.

#### Основные положения**,** которые следует помнить при форматировании документа**:**

- − Документ Word состоит из разделов (секций), каждый из которых разделен на абзацы.
- − Каждый раздел имеет свои параметры страницы (поля, расположение и вид колонтитулов, количество колонок).
- − Каждый абзац характеризуется своим расположением (интервалы сверху и снизу, межстрочный интервал, шрифт, вид первой строки, тип списка и т.п.).
- − К каждому абзацу приписан стиль, параметры которого можно модифицировать.
- Каждый стиль может основываться на другом стиле. Большинство стилей, как правило, основано на стиле "Обычный", изменение которого отразится на всем документе.
- − Параметры абзаца ассоциируются с маркером его конца, удаление которого приведет к удалению стилевого оформления абзаца.
- − Параметры раздела ассоциируются с разделителем (маркером) его конца, удаление которого приведет к удалению стилевого оформления раздела.

#### **11.** Работа с таблицами

Документы Word часто содержат данные, оформленные в виде таблицы. Обычно таблицы используются для более удобного расположения информации документа.

Таблица состоит из столбцов и строк, на пересечении которых находятся ячейки. Таблица Word может содержать максимум 63 столбца и произвольное число строк. Ячейки таблицы имеют адреса , образованные именем столбца (А В С...) и номером строки (1, 2, 3...)

В ячейках таблиц размещается информация произвольного типа: текст, числа, графика, рисунки, формулы.

Высота строк таблицы — произвольная, может различаться для разных строк таблицы, но ячейки одной строки имеют одинаковую высоту. Ширина ячеек одной строки и даже одного столбца — произвольная, в том числе и одинаковая. Первоначально указанное при создании таблицы число строк и столбцов можно изменять, добавляя новые или удаляя существующие строки и столбцы.

Word предоставляет возможность использования таблиц произвольной конфигурации, с различным числом строк, столбцов даже на уровне отдельной строки таблицы.

#### Способы создания таблиц

Существует несколько способов создания таблиц в документе, которые вставляются по месту установки курсора.

1-й способ. Новую таблицу можно создать с помощью команды главного меню Таблица**,** Добавить таблицу**,** которая вызывает диалоговое окно «Вставка таблицы» для указания размерности таблицы — числа строк и столбцов. После указания размерности создаваемой таблицы можно осуществить ее автоформатирование, нажав кнопку <Автоформат>. В окне «Автоформат таблицы» можно выбрать формат, который отображается в расположенном рядом окне «Образец». Переключатели в нижней части окна позволят вам сделать дополнительное оформление для выбранного стандартного типа таблицы.

2-й способ. С помощью кнопки <Вставить таблицу> на Стандартной панели инструментов определяется структура новой таблицы — при нажатой левой кнопке мыши закрашивается требуемое число столбцов и строк таблицы.

3-й способ. С помощью команды Вставка**,** Объект**,** вкладка Создание объекта можно в документ Word вставить электронную таблицу Excel, указав тип объекта — Лист Microsoft Excel.

4-й способ. Ранее набранный текст может быть преобразован в табличное представление с помощью команды Таблица**,** Преобразовать в таблицу при условии, что текст подготовлен с использованием специальных символов — разделителей колонок (табулятор, абзац, пробел и др.).

#### Изменение структуры таблицы

Изменение структуры таблицы означает изменение числа строк и столбцов первоначально созданной таблицы. Выполнению команд по изменению структуры таблицы должно предшествовать выделение соответствующего блока ячеек.

#### Использование в таблице формул

Текстовый процессор Word позволяет выполнять вычисления, записывая в отдельные ячейки таблицы формулы с помощью команды «Таблица», «Формулы». Формула задается как выражение, в котором могут быть использованы:

а) абсолютные ссылки на ячейки таблицы в виде списка (А1; В5; Е10) или блока (A1:F10);

б) ключевые слова для ссылки на блок ячеек :

- − LEFT ячейки , расположенные в строке левее ячейки с формулой ;
- − RIGHT ячейки, расположенные в строке правее ячейки с формулой;
- − ABOVE ячейки , расположенные в столбце выше ячейки с формулой ;
- − BELOW ячейки, расположенные в столбце ниже ячейки с формулой ;

в) константы - числа, текст в двойных кавычках ;

г) встроенные функции Word;

д) знаки операций  $(+; -; *, \cdot; \% ; =; <; <=; >; >=).$ 

#### **12.** Графика

В составных документах Word часто используется различного вида графика:

- − клипы рисунки из коллекции, созданной производителями программного обеспечения;
- − графические объекты, хранящиеся в файлах и созданные специализированными средствами машинной графики;
- графические объекты, созданные при помощи панели инструментов Рисование Word, которая появляется на экране после нажатия кнопки <Рисование> на панели Стандартная.

#### Вопросы для самоконтроля

- 1. Назначение и основные возможности текстового процессора Word.
- 2. Как подготовить страницы для размещения на ней текстового документа?
- 3. Каковы правила ввода и редактирования текста?
- 4. Технология форматирования документа.
- 5. Как расставить и настроить колонтитулы?
- 6. Технология работы с таблицами.
- 7. Работа с иллюстрациями и внедренными объектами.

## Тема **1.4.** Обработка данных средствами электронных таблиц **Microsoft Excel**

#### **1.** Назначение электронных таблиц **Microsoft Excel**

Для хранения и автоматизации расчета данных, представленных в табличной форме, используют Microsoft Excel. Табличный процессор Excel дает возможность выполнять следующие операции:

- − создавать и красиво оформлять таблицы,
- − вводить в таблицы данные;
- − использовать при вычислениях формулы и функции;
- − представлять данные в виде разнотипных диаграмм, производить их редактирование и форматирование как в целом, так и поэлементно;
- − сортировать данные в таблице;
- − осуществлять поиск и выборку данных в соответствии с назначенным критерием;
- − осуществлять автоматическое многоуровневое структурирование данных и подведение итогов;
- − проводить анализ данных.

#### **2.** Интерфейс **MS EXCEL.**

Как и все приложения Windows программа Microsoft Excel имеет стандартный оконный интерфейс. Документы, созданные в среде Excel, называются рабочими книгами. Рабочие книги записываются как файлы с расширением XLS. Рабочая книга содержит листы, которые служат для организации и анализа данных.

Листы могут быть разного типа: рабочими листами, модулями VBA, диаграммами. Можно вводить и изменять данные на любых листах, выполнять вычисления на основе данных из нескольких листов. При создании диаграммы ее можно поместить на лист с соответствующими данными или на отдельный лист диаграммы. Имена листов отображаются на ярлыках в нижней части окна книги. Для перехода с одного листа на другой следует щелкнуть мышью по соответствующему ярлыку. Название текущего (активного) листа выделено.

Рабочее поле Excel — это электронная таблица, состоящая из столбцов и строк. Названия столбцов — буква или две буквы латинского алфавита. Каждая строка таблицы пронумерована. Размер таблицы фиксирован: число столбцов — 256, строк — 16384.

Пересечение конкретного столбца и строки образует ячейку. Местоположение ячейки задается адресом, образованным из имени столбца и номера строки, на пересечении которых находится эта ячейка, а также при необходимости в адресе указывается имя листа и имя книги. Наряду с понятием адреса в электронной таблице используется понятие ссылки. Ссылка - это элемент формулы и используется тогда, когда надо сослаться на какую-нибудь ячейку таблицы. В этом случае адрес будет использоваться в качестве ссылки (например, А2 или С4) .

В электронной таблице существует понятие блока ( диапазона ) ячеек, которому можно присвоить свой уникальный адрес. В качестве блока ячеек может рассматриваться строка или часть строки, столбец или часть столбца, а также прямоугольник, состоящий из нескольких строк и столбцов или их частей. Адрес блока ячеек задается указанием ссылок первой и последней его ячеек, между которыми ставится разделительный символ - двоеточие.

Каждая команда электронной таблицы требует указания блока ячеек, в отношении которых она должна быть выполнена. Блок используемых ячеек может быть указан двумя путями: либо непосредственным набором с клавиатуры начального и конечного адресов ячеек, формирующих диапазон, либо выделением соответствующей части таблицы при помощи мыши.

При работе с таблицей на экран выводятся рабочее поле таблицы и панель управления. Панель управления обычно включает: главное меню, вспомогательную область управления, строку ввода и строку подсказки.

Строка главного меню содержит имена меню основных режимов программы. Каждое имя содержит ниспадающее меню, содержащее перечень входящих в него команд.

Вспомогательная область управления включает:

- − строку состояния;
- − панели инструментов;
- вертикальную и горизонтальную линейки прокрутки.

В строке состояния (статусной строке) располагаются сведения о режиме работы программы, имени файла текущей электронной таблицы, и т. п. Панель инструментов (пиктографическое меню) содержит пиктограммы, предназначенные для быстрой активации команд меню и функций программы.

Строка ввода (строка формул) отображает вводимые в ячейку данные. В ней также можно редактировать содержимое текущей ячейки Особенность строки - возможность видеть содержащуюся в текущей ячейке формулу или функцию, а не результат.

Строка подсказки предназначена для выдачи сообщений относительно возможных действий в данный момент.

Рабочее поле - пространство электронной таблицы, состоящее из ячеек, имен столбцов и строк.

#### **3.** Формат ячеек таблицы

Ячейки рабочего листа имеют заданный формат, который устанавливается командой Формат**,** Ячейки или командой контекстного меню Формат ячеек**.** Эти команды имеют несколько вкладок: Число, Выравнивание, Шрифт, Граница, Вид, Защита.

- Вкладка Число задает форматы представления данных в ячейке:
	- − Общий обеспечивает отображение числовых и текстовых данных произвольного типа;
	- Числовой включает цифры и символы-разделители: десятичная точка, процент, знак мантиссы, знак числа, круглые скобки, денежное обозначение (р. или \$);
	- Денежный или Финансовый для отображения денежных величин;
	- Дата/время для отображения даты и времени в выбранном формате;
	- − Процентный— для вывода чисел, предварительно умноженных на 100, с символом процента;
	- Дробный для вывода дробных чисел;
	- Экспоненциальный для вывода чисел в экспоненциальном формате, например 1,65Е+044;
	- Текстовый последовательность букв, цифр, специальных символов;
	- Дополнительный нестандартные дополнительные форматы, например номер телефона, почтовый индекс и пр.
	- − Все форматы показывает все имеющиеся в Excel форматы.
- Вкладка Выравнивание определяет:
	- Выравнивание— способ выравнивания данного в ячейке по горизонтали (по левому или правому краю, по значению, по центру выделения, по центру, по ширине, с заполнением) или по вертикали (по нижнему или верхнему краю, по центру или высоте);
	- − Отображение -— определяет, можно ли переносить в ячейке текст по словам, разрешает или запрещает объединение ячеек, задает автоподбор ширины ячейки.

• Вкладка Шрифт — изменяет шрифт, начертание, размер, цвет, подчеркивание и эффекты текста в выделенных ячейках;

- Вкладка Граница создает рамки (обрамление) вокруг выделенного блока ячеек;
- Вкладка  $B u \partial$  позволяет задать закраску ячейки (цвет и узор);

• Вкладка Защита — управляет скрытием формул и блокировкой ячеек (запрет редактирования данных ячеек). Устанавливать защиту можно в любой момент, но действовать она будет только после того, когда введена защита листа или книги с помощью команды Сервис**,** Защитить лист**.**

#### **4.** Данные**,** хранимые в ячейках электронной таблицы**.**

#### Заполнение таблицы постоянными значениями

В ячейки рабочего листа вводятся два вида данных: постоянные значения (константы) и формулы.

Постоянные значения — это числа, символы, текст. В ячейку константа записывается следующим образом: курсор устанавливается в ячейку и с клавиатуры вводится значение. Редактирование введенного значения проводится после установки курсора в нужную ячейку, а далее следует либо нажать клавишу <F2>, либо щелкнуть кнопкой мыши в строке ввода в нужном месте.

Формулы вводятся и редактируются аналогично. Однако прежде чем их вводить. надо разобраться с правилами их формирования.

#### Формулы в таблице и технология их использования

Под формулой в электронной таблице понимают выражение, состоящее из операндов и операций. Формулы строятся как выражение для вычисления нового Тип значения, полученного в результате вычисления по формуле, значения. определяется типом операндов выражения. Формула всегда начинается с символа равно (=). В качестве операндов используются:

• числа:

• тексты (вводятся в двойных кавычках, например «Неявка»);

• логические значения (например, ИСТИНА и ЛОЖЬ, условия типа А23=А45 и т.д.);

• значения ошибки (типа #ДЕЛ/0!, #Н/Д, #ИМЯ?, #ПУСТО!, #ЧИСЛО!, #ССЫЛКА! и #3HAY!):

• ссылки — адреса ячеек. При перечислении ссылки разделяются точкой с запятой, например: А4; С5; С10: Е20;

• встроенные функции Excel.

Операнды в формулах соединяются с помощью символов операций:

• арифметических операций: + (сложение), - (вычитание), / (деление), \* (умножение), ^ (возведение в степень);

• операций отношения: >, >= (не меньше), <, <= (не больше), =, <> (не равно).

Формулы можно копировать в другие ячейки. При этом в зависимости от типа ссылок, входящих в копируемую формулу, осуществляется их настройка: автоматическая (для относительных ссылок) или полуавтоматическая (для частично абсолютных ссылок). Различают следующие типы ссылок:

• относительные ссылки, например А2 или С23, которые всегда изменяются так, чтобы отобразить правило их вхождения в формулу относительно ее нового местоположения. При копировании формулы в новую книгу и лист перед ссылкой, входящей в скопированную формулу, появляется имя книги и листа, откуда производилось копирование:

• абсолютные ссылки, которые перед именем столбца и номером строки имеют символ \$. Назначение ссылки абсолютной производится следующим образом: в строке ввода перед ссылкой устанавливается курсор и нажимается клавиша <F4>, например \$4\$4. Можно сделать то же самое, вводя символ \$ с клавиатуры. При копировании абсолютные ссылки остаются неизменными:

• частично абсолютные ссылки, которые при копировании корректируются частично. Символ S стоит или перед именем столбца, или перед номером строки (\$R2, F\$5). Например, при копировании формулы, содержащей *\$F5*, сохранится имя столбца F. а номер строки будет изменен;

• имена блоков, например ЦЕНА. Имя связывается с данными блока, а не с его местоположением. Можно блок перенести в другое место, что не повлияет на его имя. Формулы можно копировать в другие ячейки. При этом в зависимости от типа ссылок, входящих в копируемую формулу, осуществляется их корректировка: автоматическая (для относительных ссылок) или полуавтоматическая (для частично абсолютных ссылок).

#### 5. Типовые технологические операции с блоками ячеек

Применительно к ячейке и блоку ячеек выполняются следующие действия:

- форматирование
- перемещение \*
- копирование \*
- заполнение
- $-$  вставка  $*$
- очистка форматов, содержимого, значений
- **удаление** \*

Примечание. Помеченные (\*) действия не выполняются для блока с несмежными ячейками

#### **Внимание!**

Первоначально выделяется блок ячеек - объект действия, а затем выбирается команда меню «Формат», «Ячейки» или команда контекстного меню «Формат ячеек» для исполнения действия.

При выделении блока несмежных ячеек необходимо предварительно нажать и удерживать клавишу < Ctrl >.

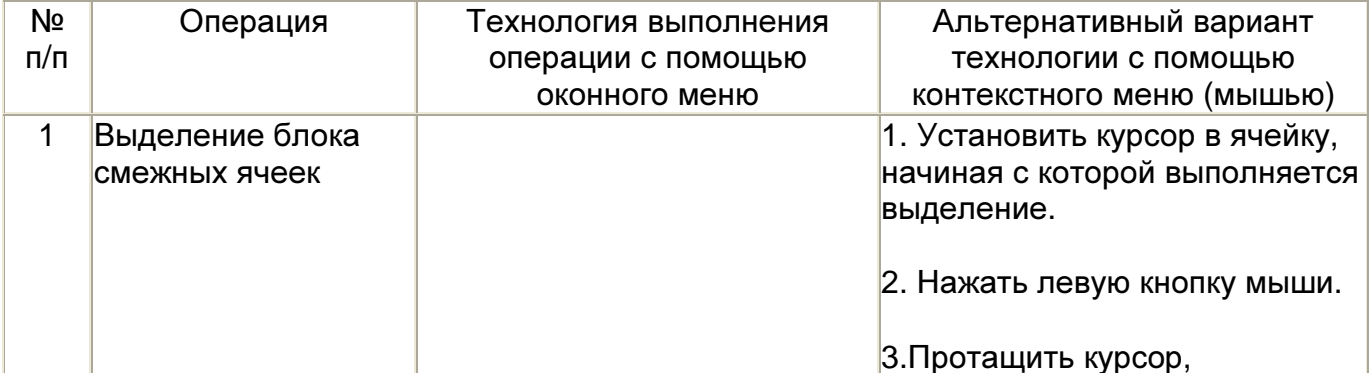

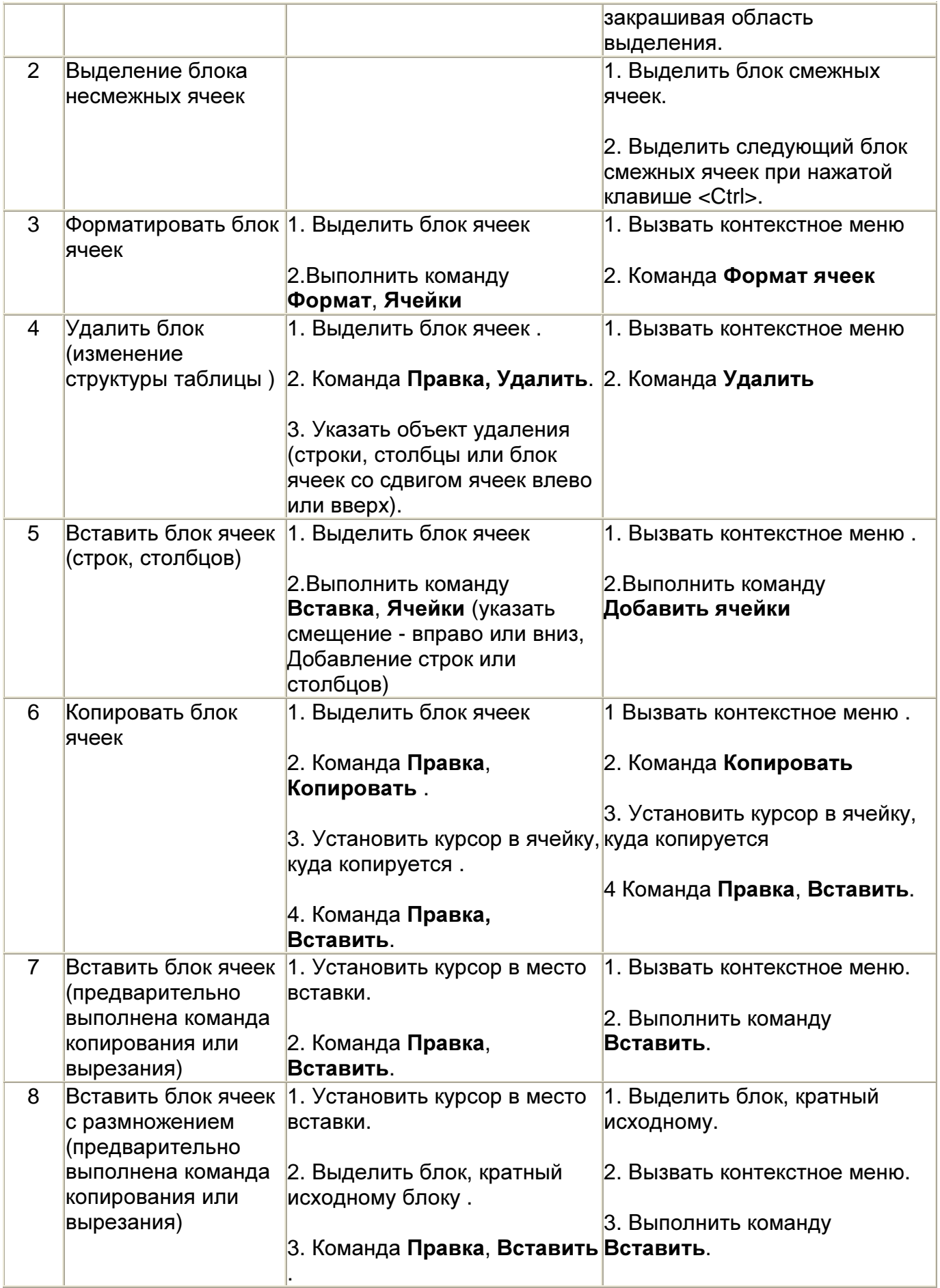

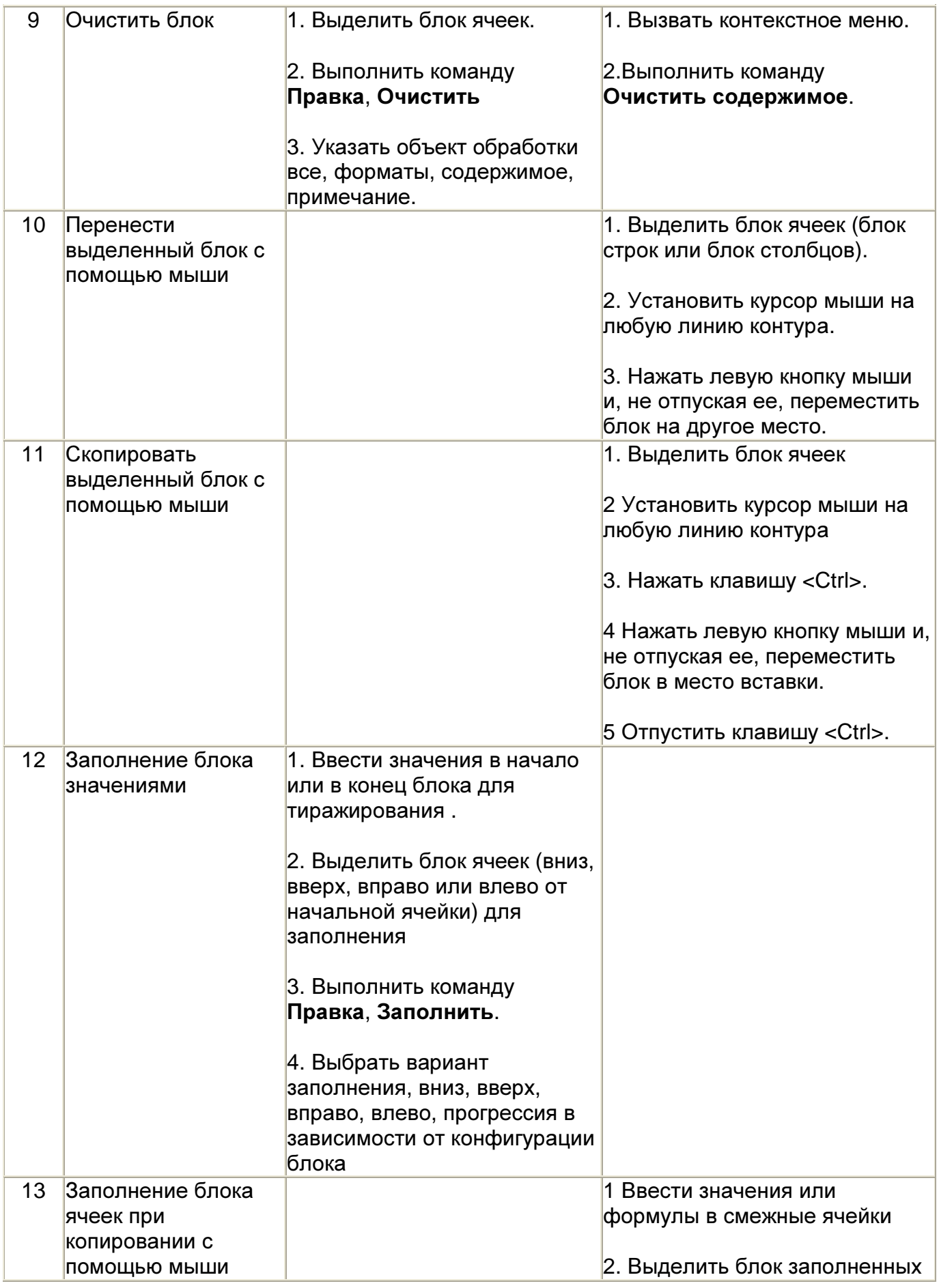

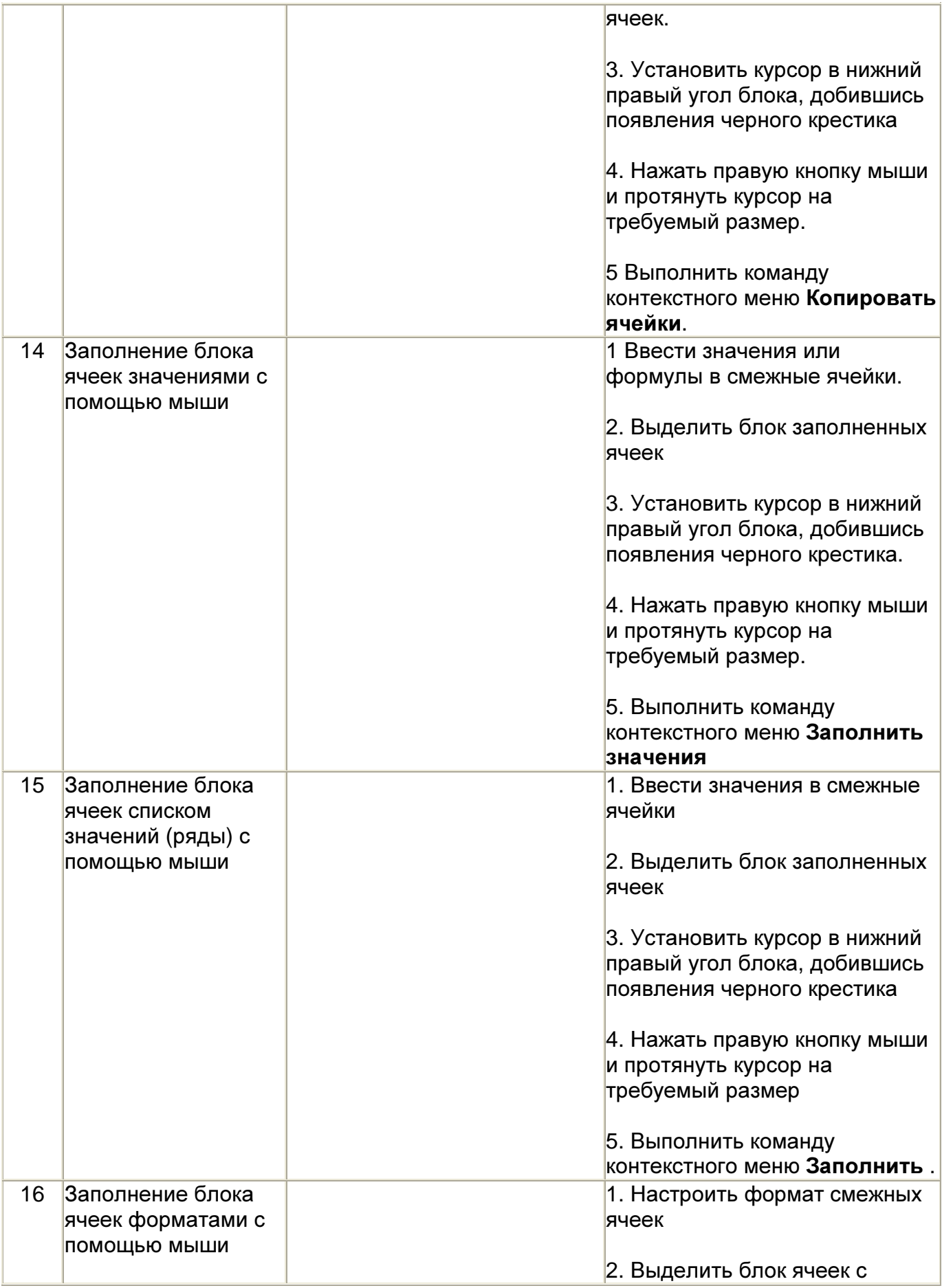

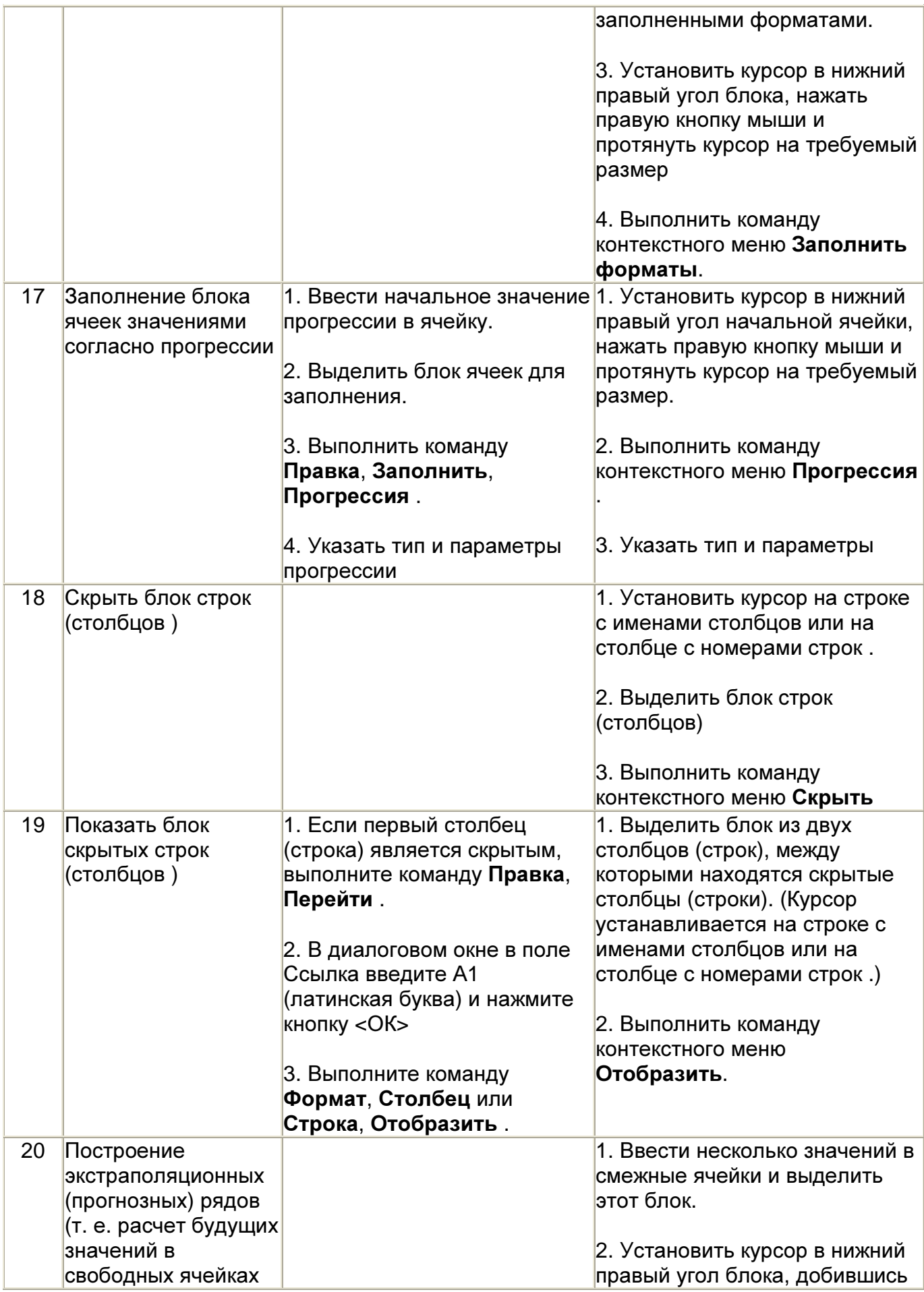

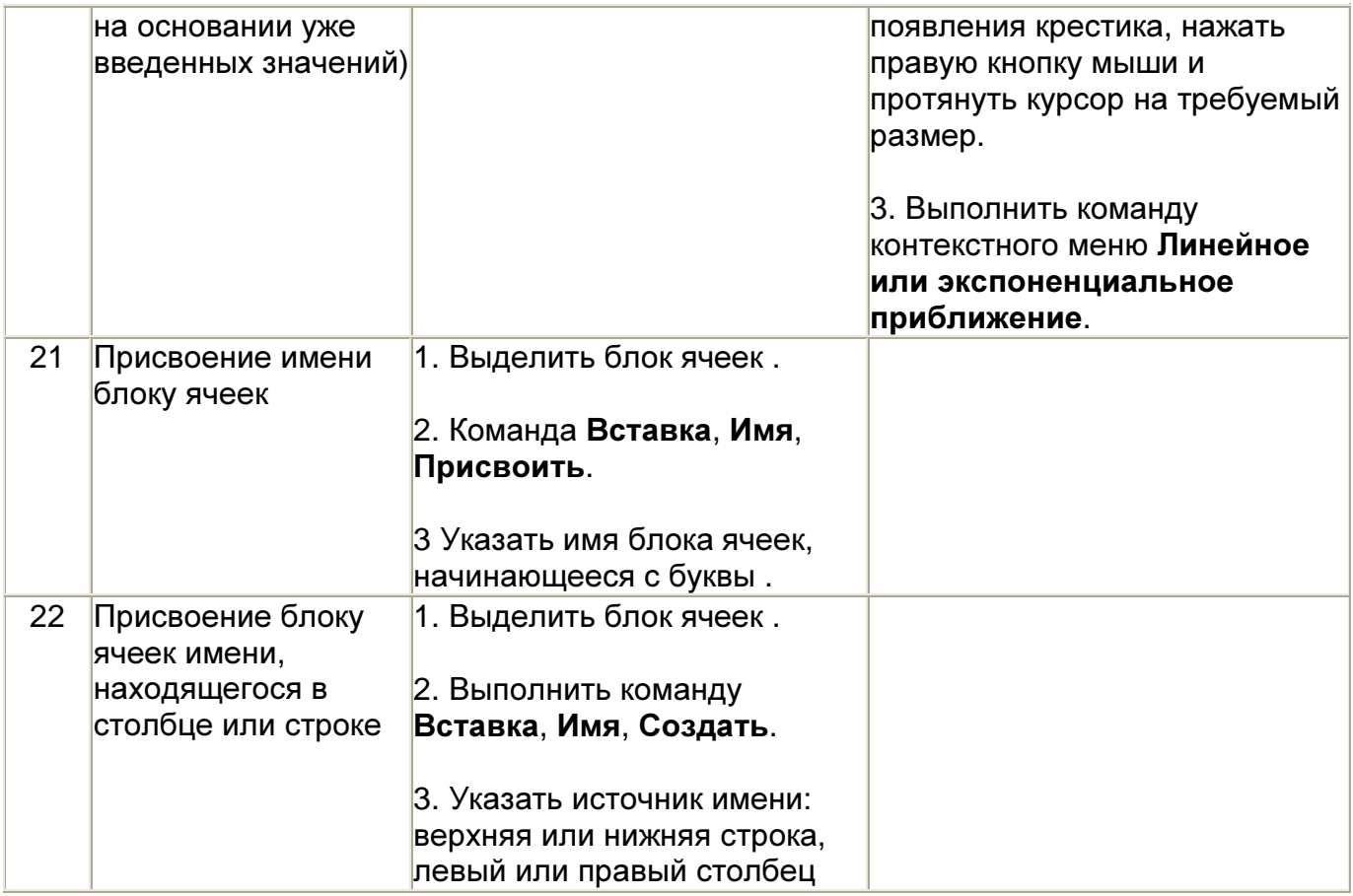

#### **6.** Построение диаграмм

Диаграммы используются для графического представления данных с целью их анализа и сравнения .

Различают два вида диаграмм :

- − внедренные диаграммы сохраняются на рабочем листе вместе с данными;
- диаграммные листы диаграмма в формате полного экрана на новом листе.

Диаграмма создается с помощью Мастера диаграмм, вызываемого командой Вставка, Диаграмма или из панели инструментов.

Мастер диаграмм позволяет строить диаграммы стандартных и нестандартных типов.

Построение диаграммы в отношении выделенного диапазона данных осуществляется в 4 этапа :

- − Выбор типа и формата диаграммы.
- − Выбор и указание диапазона данных для построения диаграммы путем выделения блока ячеек.
- − Задание параметров диаграммы в окнах вкладок Мастера диаграмм.

− Выбор вида диаграммы (внедренная или на отдельном листе).

Редактирование диаграмм выполняется как с помощью контекстного меню объекта, так и с помощью команд меню «Диаграмма».

#### **7.** Фильтрация данных

Фильтрация - выбор данных по заданному критерию. Осуществляется эта операция с помощью команды Данные, Фильтр. Имеются две разновидности этой команды, задаваемые параметрами: Автофильтр и Расширенный фильтр.

Команда Данные, Фильтр, Автофильтр для каждого столбца строит список значений, который используется для задания условий фильтрации. В каждом столбце появляется кнопка списка, нажав которую можно ознакомиться со списком возможных критериев выбора, в том числе по значению (выбираются те записи, которые в данном столбце содержат указанное значение) и по условию (выбираются записи по формируемому условию). Условие для отбора записей по конкретным значениям в определенном столбце может состоять из двух самостоятельных частей, соединенных логической связкой И/ИЛИ. Каждая часть условия включает операторы отношения: (равно), (не равно), (больше), (меньше) и т. д., и значение, которое может выбираться из списка. Условия, связанные по «И», предполагают отбор элементов списка, содержащих оба значения. Условия, связанные по «ИЛИ», предполагают отбор элементов списка, содержащих хотя бы одно из значения.

Все записи, не прошедшие через фильтр, скрываются. Отфильтрованные записи можно выделить, скопировать в другое место, удалить.

Отмена результата фильтрации и возврат к исходному состоянию списка производятся повторным вводом команды Данные, Автофильтр

Команда Данные, Фильтр, Расширенный фильтр обеспечивает использование двух типов критериев для фильтрации записей списка .

- − критерий сравнения;
- − вычисляемый критерий.

Область критериев поиска содержит строку имен столбцов и произвольное количество строк для задания условий поиска .

Если критерий фильтрации формируется в нескольких столбцах, его называют множественным критерием.

Важной особенностью этого режима является необходимость формирования до выполнения команды фильтрации в свободном месте таблицы специальной области для задания сложных поисковых условий, называемой областью критерия.

В критериях сравнения используются условия точного значения, операторы отношений. Критерии, указанные в каждом столбце на одной строке, считаются связанными по условию «И»

Условия, записанные в нескольких строках, считаются связанными по условию «ИПИ»

Вычисляемый критерий представляет собой формулу, записанную в строке области условий, которая возвращает логическое значение «ИСТИНА» или «ЛОЖЬ». Формула строится с использованием: адресов ячеек, встроенных функций, констант различных типов (число, дата, логическая константа), операторов отношения.

Технология использования расширенного фильтра состоит из двух этапов:

- формирование области критериев поиска;
- фильтрация записей списка.

В свободное место таблицы копируются заголовки столбцов, а в строках ниже заголовка вводятся условия поиска (область критериев поиска). Затем выполняется команда Данные, Фильтр, Расширенный фильтр, в диалоговом окне указываются область исходных данных, область критериев, и область размешения полученных данных.

#### 8. Как использовать функции в таблице

В любых версиях Excel для различных типов вычислений имеется большое число встроенных функций : математических, статистических, логических, текстовых, информационных и др.

Функции вводятся обычным набором с клавиатуры или с помощью Мастера функций , диалоговое окно которого вызывается командой Вставка, Функция или кнопкой «fx».

Все функции разделены на категории, каждая из которых включает в себя определений набор функций.

#### Вопросы для самоконтроля

- 1. Назовите основные элементы интерфейса электронных таблиц Microsoft Excel.
- 2. Какие операции можно производить с группами ячеек в электронных таблицах Microsoft Excel.
- 3. Основные правила работы с формулами в Excel.
- 4. Построение диаграмм в Excel.

## Тема 1.5. Автоматизированное рабочее место специалиста *a Microsoft Access.*

Автоматизированное рабочее место (АРМ) - это программно-технический комплекс, включающий технические и программные средства, информационное и методическое обеспечение для решения задач пользователя на его рабочем месте в режиме диалога с компьютером.

АРМ предназначены для повышения эффективности личной работы инженернотехнических работников и управленческого персонала различных организаций.

В программном обеспечении АРМ широкое применение получили интегрированные программные пакеты, в частности система управления базами данных Microsoft Access.

#### ОСНОВНЫЕ ПОНЯТИЯ БАЗ ДАННЫХ

#### Базы данных и системы управления базами данных

База данных — это организованная структура, предназначенная для хранения информации.

С понятием базы данных тесно связано понятие системы, управления базой данных. Это комплекс программных средств, предназначенных для создания структуры новой базы, наполнения ее содержимым, редактирования содержимого и визуализации информации. Под визуализацией информации базы понимается отбор отображаемых данных в соответствии с заданным критерием, их упорядочение, оформление и последующая выдача на устройство вывода или передача по каналам связи.

В мире существует множество систем управления базами данных. Несмотря на то, что они могут по-разному работать с разными объектами и предоставляют пользователю различные функции и средства. большинство СУБД опираются на единый устоявшийся комплекс основных понятий. Это дает нам возможность рассмотреть одну систему и обобщить ее понятия, приемы и методы на весь класс СУБД. В качестве такого учебного объекта мы выберем СУБД Microsoft Access, входящую в пакет Microsoft Office наряду с рассмотренными ранее пакетами Microsoft Word и Microsoft Excel.

#### Структура простейшей базы данных

Сразу поясним, что если в базе нет никаких данных *(пустая база)*, то это все равно полноценная база данных. Этот факт имеет методическое значение. Хотя данных в базе и нет, но информация в ней все-таки есть - это структура базы. Она определяет методы занесения данных и хранения их в базе. Простейший «некомпьютерный» вариант базы данных — деловой ежедневник, в котором каждому календарному дню выделено по странице. Даже если в нем не записано ни строки, он не перестает быть ежедневником, поскольку имеет структуру, четко отличающую его от записных книжек, рабочих тетрадей и прочей писчебумажной продукции.

Базы данных могут содержать различные объекты, но основными объектами любой базы данных являются ее таблицы. Простейшая база данных имеет хотя бы одну таблицу. Соответственно, структура простейшей базы данных тождественно равна структуре ее таблицы.

Мы знаем, что структуру двумерной таблицы образуют столбцы и строки. Их аналогами в структуре простейшей базы данных являются поля и записи. Если записей в таблице пока нет, значит, ее структура образована только набором полей. Изменив состав полей базовой таблицы (или их свойства), мы изменяем структуру базы данных и, соответственно, получаем новую базу данных.

#### Свойства полей базы данных

Поля базы данных не просто определяют структуру базы — они еще определяют групповые свойства данных, записываемых в ячейки, принадлежащие каждому из полей. Ниже перечислены основные свойства полей таблиц баз данных на примере СУБД Microsoft Access.

• Имя поля — определяет, как следует обращаться к данным этого поля при автоматических операциях с базой (по умолчанию имена полей используются в качестве заголовков столбцов таблиц).

• Тип поля — определяет тип данных, которые могут содержаться в данном поле.

• Размер поля — определяет предельную длину (в символах) данных, которые могут размешаться в данном поле.

• Формат поля — определяет способ форматирования данных в ячейках, принадлежащих полю.

• Маска ввода — определяет форму, в которой вводятся данные в поле (средство автоматизации ввода данных).

• Подпись — определяет заголовок столбца таблицы для данного поля (если подпись не указана, то в качестве заголовка столбца используется свойство Имя поля).

• Значение по умолчанию - то значение, которое вводится в ячейки поля автоматически (средство автоматизации ввода данных).

• Условие на значение — ограничение, используемое для проверки правильности ввода данных (средство автоматизации ввода, которое используется, как правило, для данных, имеющих числовой тип, денежный тип или тип даты).

• Сообщение об ошибке — текстовое сообщение, которое выдается автоматически при попытке ввода в поле ошибочных данных (проверка ошибочности выполняется автоматически, если задано свойство Условие на значение).

• Обязательное поле — свойство, определяющее обязательность заполнения данного поля при наполнении базы;

• Пустые строки — свойство, разрешающее ввод пустых строковых данных (от свойства Обязательное поле отличается тем, что относится не ко всем типам данных, а лишь к некоторым, например к текстовым).

• Индексированное поле — если поле обладает этим свойством, все операции, связанные с поиском или сортировкой записей по значению, хранящемуся в данном поле, существенно ускоряются. Кроме того, для индексированных полей можно сделать так, что значения в записях будут проверяться по этому полю на наличие повторов, что позволяет автоматически исключить дублирование данных.

Поскольку в разных полях могут содержаться данные разного типа, то и свойства у полей могут различаться в зависимости от типа данных. Так, например, список вышеуказанных свойств полей относится в основном к полям текстового типа. Поля других типов могут иметь или не иметь эти свойства, но могут добавлять к ним и свои.

#### Типы данных

С основными типами данных мы уже знакомы. Так, например, при изучении электронных таблиц Microsoft Excel мы видели, что они работают с тремя типами данных: текстами, числами и формулами. Таблицы баз данных, как правило, допускают работу с гораздо большим количеством разных типов данных. Так, например, базы данных Microsoft Access работают со следующими типами данных.

ТИП Текстовый данных, используемый для хранения обычного неформатированного текста ограниченного размера (до 255 символов).

• Поле Мемо — специальный тип данных для хранения больших объемов текста (до 65 535 символов). Физически текст не хранится в поле. Он хранится в другом месте базы данных, а в поле хранится указатель на него, но для пользователя такое разделение заметно не всегда.

• Числовой — тип данных для хранения действительных чисел.

• Дата/время — тип данных для хранения календарных дат и текущего времени.

• Денежный — тип данных для хранения денежных сумм. Теоретически, для их записи можно было бы пользоваться и полями числового типа, но для денежных сумм есть некоторые особенности (например, связанные с правилами округления), которые делают более удобным использование специального типа данных, а не настройку числового типа.

• Счетчик — специальный тип данных для уникальных (не повторяющихся в поле) натуральных чисел с автоматическим наращиванием. Естественное использование для порядковой нумерации записей.

• Логический — тип для хранения логических данных (могут принимать только два значения, например Да или Нет).

• Поле объекта OLE — специальный тип данных, предназначенный для хранения объектов OLE, например мультимедийных. Реально, конечно, такие объекты в таблице не хранятся. Как и в случае полей МЕМО, они хранятся в другом месте внутренней структуры файла базы данных, а в таблице хранятся только указатели на них (иначе работа с таблицами была бы чрезвычайно замедленной).

• Гиперссылка — специальное поле для хранения адресов URL Web-объектов Интернета. При щелчке на ссылке автоматически происходит запуск броузера и воспроизведение объекта в его окне.

• Мастер подстановок — это не специальный тип данных. Это объект, настройкой которого можно автоматизировать ввод в данных поле так, чтобы не вводить их вручную, а выбирать из раскрывающегося списка.

#### Безопасность баз данных

Базы данных — это тоже файлы, но работа с ними отличается от работы с файлами других типов, создаваемых прочими приложениями. Выше мы видели, что всю работу по обслуживанию файловой структуры берет на себя операционная система. Для баз данных предъявляются особые требования с точки зрения безопасности, поэтому в них реализован другой подход к сохранению данных.

При работе с обычными приложениями для сохранения данных мы выдаем соответствующую команду, задаем имя файла и доверяемся операционной системе. Если мы закроем файл, не сохранив его, то вся работа по созданию или редактированию файла пропадет безвозвратно.

Базы данных — это особые структуры. Информация, которая в них содержится, очень часто имеет обшественную ценность. Нередко с одной и той же базой работают тысячи людей по всей стране. От информации, которая содержится в некоторых базах, может зависеть благополучие множества людей. Поэтому целостность содержимого базы не может и не должна зависеть ни от конкретных действий некоего пользователя, забывшего сохранить файл перед выключением компьютера, ни от перебоев в электросети.

Проблема безопасности баз данных решается тем, что в СУБД для сохранения информации используется двойной подход. В части операций, как обычно, участвует операционная система компьютера, но некоторые операции сохранения происходят в обход операционной системы.

Операции изменения структуры базы данных, создания новых таблиц или иных объектов происходят при сохранении файла базы данных. Об этих операциях СУБД предупреждает пользователя. Это, так сказать, глобальные операции. Их никогда не проводят с базой данных, находящейся в коммерческой эксплуатации, - только с ее копией. В этом случае любые сбои в работе вычислительных систем не страшны.

С другой стороны, операции по изменению содержания данных, не затрагивающие структуру базы, максимально автоматизированы и выполняются без предупреждения. Если работая с таблицей данных мы что-то в ней меняем в составе данных, то изменения сохраняются немедленно и автоматически.

Обычно, решив отказаться от изменений в документе, его просто закрывают без сохранения и вновь открывают предыдущую копию. Этот прием работает почти во всех приложениях, но только не в СУБД. Все изменения, вносимые в таблицы базы,

сохраняются на диске без нашего ведома, поэтому попытка закрыть базу «без сохранения» ничего не даст, так как все уже сохранено. Таким образом, редактируя таблицы баз данных, создавая новые записи и удаляя старые, мы как бы работаем с жестким диском напрямую, минуя операционную систему.

По указанным выше причинам нельзя заниматься учебными экспериментами на базах данных, находящихся в эксплуатации. Для этого следует создавать специальные учебные базы или выполнять копии структуры реальных баз (без фактического наполнения данными).

#### ПРОЕКТИРОВАНИЕ БАЗ ДАННЫХ

#### Режимы работы с базами данных

Обычно с базами данных работают две категории исполнителей. Первая категория — проектировщики. Их задача состоит в разработке структуры таблиц базы данных и согласовании ее с заказчиком. Кроме таблиц проектировшики разрабатывают и другие объекты базы данных, предназначенные, с одной стороны, для автоматизации работы с базой, а с другой стороны — для ограничения функциональных возможностей работы с базой (если это необходимо из соображений безопасности). Проектировщики не наполняют базу конкретными данными (заказчик может считать их конфиденциальными и не предоставлять посторонним лицам). Исключение составляет экспериментальное наполнение модельными данными на этапе отладки объектов базы.

Вторая категория исполнителей, работающих с базами данных. — пользователи, Они получают исходную базу данных от проектировщиков и занимаются ее наполнением и обслуживанием. В общем случае пользователи не имеют средств доступа к управлению структурой базы - только к данным, да и то не ко всем, а к тем, работа с которыми предусмотрена на конкретном рабочем месте.

Соответственно, система управления базами данных имеет два режима работы: проектировочный и пользовательский. Первый режим предназначен для создания или изменения структуры базы и создания ее объектов. Во втором режиме происходит использование ранее подготовленных объектов для наполнения базы или получения данных из нее.

#### Объекты базы данных

Мы уже упомянули о том, что кроме таблиц база данных может содержать и другие типы объектов. Привести полную классификацию возможных объектов баз данных затруднительно, поскольку каждая система управления базами данных может реализовать свои типы объектов. Однако основные типы объектов мы можем рассмотреть на примере СУБД Microsoft Access. В версии Microsoft Access 2000 эта СУБД позволяет создавать и использовать объекты семи различных типов.

Таблицы. Как мы уже говорили, это основные объекты любой базы данных. Вопервых, в таблицах хранятся все данные, имеющиеся в базе, а во-вторых, таблицы хранят и структуру базы (поля, их типы и свойства).

Запросы. Эти объекты служат для извлечения данных из таблиц и предоставления их пользователю в удобном виде. С помощью запросов выполняют такие операции как отбор данных, их сортировку и фильтрацию. С помощью запросов можно выполнять преобразование данных по заданному алгоритму, создавать новые таблицы, выполнять автоматическое наполнение таблиц данными, импортированными из других источников, выполнять простейшие вычисления в таблицах и многое другое.

Начинающие пользователи не сразу понимают роль запросов, поскольку все те же операции можно делать и с таблицами. Да, действительно, это так, но есть соображения удобства (в первую очередь быстродействия) и соображения безопасности.

Из соображений безопасности, чем меньше доступа к базовым таблицам имеют конечные пользователи, тем лучше. Во-первых, снижается риск того, что неумелыми действиями они повредят данные в таблицах. Во-вторых, предоставив разным пользователям разные запросы, можно эффективно разграничить их доступ к данным в строгом соответствии с кругом персональных обязанностей. В банках, например, одни сотрудники имеют доступ к таблицам данных о клиентах, другие - к их расчетным счетам, третьи — к таблицам активов банка. Если и есть специальные службы, имеющие доступ ко всем информационным ресурсам банка (с целью контроля и анализа), то они лишены средств для внесения изменений - все сделано так, чтобы один человек не мог совершить фиктивную операцию, независимо от того, какую должность он занимает. В базе данных, имеющей правильно организованную структуру, для совершения противоправных действий необходим сговор нескольких участников, а такие действия пресекаются не программными, а традиционными средствами обеспечения безопасности.

Особенность запросов состоит в том, что они черпают данные из базовых таблиц и создают на их основе временную результирующую таблицу. Если хотят подчеркнуть факт «временности» этой таблицы, то ее еще называют моментальным снимком. Когда мы работаем с основными таблицами базы, мы физически имеем дело с жестким диском, то есть с очень медленным устройством (напомним, что это связано с особенностью сохранения данных, описанной выше). Когда же на основании запроса мы получаем результирующую таблицу, то имеем дело с электронной таблицей, не имеющей аналога на жестком диске. — это только образ отобранных полей и записей. Разумеется, работа с «образом» происходит гораздо быстрее и эффективнее - это еще одно основание для того, чтобы широко использовать запросы.

Формы. Если запросы - это специальные средства для отбора и анализа данных, то формы - это средства для ввода данных. Смысл их тот же - предоставить пользователю средства для заполнения только тех полей, которые ему заполнять положено. Одновременно с этим в форме можно разместить специальные элементы управления (счетчики, раскрывающиеся списки, переключатели, флажки и прочие) для автоматизации ввода. Преимущества форм раскрываются особенно наглядно, когда происходит ввод данных с заполненных бланков. В этом случае форму делают графическими средствами так, чтобы она повторяла оформление бланка - это заметно упрощает работу наборщика, снижает его утомление и предотвращает появление печатных ошибок. На сопроводительном рисунке приведен пример простейшей формы для ввода данных.

С помощью форм данные можно не только вводить, но и отображать.

Отчеты. По своим свойствам и структуре отчеты во многом похожи на формы, но предназначены только для вывода данных, причем для вывода не на экран, а на печатающее устройство (принтер). В связи с этим отчеты отличаются тем, что в них приняты специальные меры для группирования выводимых данных и для вывода

специальных элементов оформления, характерных для печатных документов (верхний и нижний колонтитулы, номера страниц, служебная информация о времени создания отчета и т. п.)

Страницы. Это специальные объекты баз данных, реализованные в последней версии СУБД Microsoft Access (Access 2000). Правда, более корректно их называть страницами доступа к данным. Физически это особый объект, выполненный в коде HTML, размещаемый на Web-странице и передаваемый клиенту вместе с ней. Сам по себе этот объект не является базой данных, но содержит компоненты, через которые осуществляется связь переданной Web-страницы с базой данных, остающейся на сервере. Пользуясь этими компонентами, посетитель Web-узла может просматривать записи базы в полях страницы доступа. Таким образом, страницы доступа к данным осуществляют интерфейс между клиентом, сервером и базой данных, размещенной на сервере. Эта база данных не обязательно должна быть базой данных Microsoft Access. Страницы доступа, созданные средствами Microsoft Access, позволяют работать также с базами данных Microsoft SQL Server.

Макросы и модули. Эти категории объектов предназначены как для автоматизации повторяющихся операций при работе с системой управления базами данных, так и для создания новых функций путем программирования. В СУБД Microsoft Access макросы состоят из последовательности внутренних команд СУБД и являются одним из средств автоматизации работы с базой. Модули создаются средствами внешнего языка программирования, в данном случае языка Visual Basic for Applications. Это одно из средств, с помощью которых разработчик базы может заложить в нее нестандартные функциональные возможности, удовлетворить специфические требования заказчика, повысить быстродействие системы управления, а также уровень ее защищенности.

#### Проектирование базы данных

Мы лишь рассмотрели основные понятия баз данных и еще не знакомы ни с одной системой управления базами данных, но, тем не менее, поднимаем вопрос о проектировании базы. Это не случайно. Методически правильно начинать работу с карандашом и листом бумаги в руках, не используя компьютер. На данном этапе он просто не нужен. Неоптимальные решения и прямые ошибки, заложенные на этапе проектирования, впоследствии очень трудно устраняются, поэтому этот этап является основополагающим.

Разработка технического задания. Техническое задание на проектирование базы данных должен предоставить заказчик. Однако для этого он должен владеть соответствующей терминологией и знать, хотя бы в общих чертах, технические возможности основных систем управления базами данных. К сожалению, на практике такое положение встречается не всегда. Поэтому обычно используют следующие подходы:

• демонстрируют заказчику работу аналогичной базы данных, после чего согласовывают спецификацию отличий;

• если аналога нет, выясняют круг задач и потребностей заказчика, после чего помогают ему подготовить техническое задание.

При подготовке технического задания составляют:

• список исходных данных, с которыми работает заказчик;

• список выходных данных, которые необходимы заказчику для управления структурой своего предприятия;

• список выходных данных, которые не являются необходимыми для заказчика, но которые он должен предоставлять в другие организации (в вышестоящие структуры, в органы статистического учета, прочие административные И контролирующие организации).

важно не ограничиваться взаимодействием с При этом очень ГОЛОВНЫМ подразделением заказчика, а провести обсуждение со всеми службами И подразделениями, которые могут оказаться поставщиками данных в базу или их потребителями. Так, например, при подготовке базы данных для учета абитуриентов и студентов в высшем учебном заведении, необходимо не только изучить документооборот ректората и всех деканатов, но и понять, что хотели бы получить от базы данных службы. Следует ИЗУЧИТЬ работу подразделений, распределяющих учебную нагрузку преподавателей, отвечающих за распределение аудиторного фонда, за проживание студентов в общежитии и других. В расчет должны приниматься и такие службы, как библиотека, отдел кадров и прочие. В любой момент может выясниться, например, что администрация библиотеки должна периодически поставлять **KOMV-TO** отчеты. характеризующие читательскую активность студентов в зависимости от пола, возраста и социального положения. К возможным пожеланиям заказчика следует готовиться на этапе проектирования, до создания базы.

Разработка структуры базы данных. Выяснив основную часть данных, которые заказчик потребляет или поставляет, можно приступать к созданию структуры базы, то есть структуры ее основных таблиц.

1. Работа начинается с составления генерального списка полей — он может насчитывать десятки и даже сотни позиций.

2. В соответствии с типом данных, размещаемых в каждом поле, определяют наиболее подходящий тип для каждого поля.

3. Далее распределяют поля генерального списка по базовым таблицам. На первом этапе распределение производят по функциональному признаку. Цель - обеспечить, чтобы ввод данных в одну таблицу производился, по возможности, в рамках одного подразделения, а еще лучше - на одном рабочем месте.

Наметив столько таблиц, сколько подразделений охватывает база данных, приступают к дальнейшему делению таблиц. Критерием необходимости деления является факт множественного повтора данных в соседних записях.

4. В каждой из таблиц намечают ключевое поле. В качестве такового выбирают поле, данные в котором повторяться не могут. Например, для таблицы данных о студентах таким полем может служить индивидуальный шифр студента. Для таблицы, в которой содержатся расписания занятий, такого поля можно и не найти, но его можно создать искусственным комбинированием полей «Время занятия» и «Номер аудитории». Эта комбинация неповторима, так как в одной аудитории в одно и то же время не принято проводить два различных занятия.

Если в таблице вообще нет никаких полей, которые можно было бы использовать как ключевые, всегда можно ввести дополнительное поле типа Счетчик - оно не может содержать повторяющихся данных по определению.

5. С помощью карандаша и бумаги расчерчивают связи между таблицами. Такой чертеж называется схемой данных.

Существует несколько типов возможных связей между таблицами. Наиболее распространенными являются связи «один ко многим» и «один к одному». Связь между таблицами организуется на основе общего поля, причем в одной из таблиц оно обязательно должно быть ключевым, то есть на стороне «один» должно выступать ключевое поле, содержащее уникальные, неповторяющиеся значения. Значения на стороне «многие» могут повторяться.

Про подобные таблицы говорят, что они связаны реляционными отношениями. Соответственно, системы управления, способные работать со связанными таблицами, называют системами управления реляционными базами данных, а схему данных в технической литературе могут называть схемой реляционных отношений.

6. Разработкой схемы данных заканчивается «бумажный» этап работы над техническим предложением. Эту схему можно согласовать с заказчиком, после чего приступать к непосредственному созданию базы данных.

Следует помнить, что по ходу разработки проекта заказчику непременно будут приходить в голову новые идеи. На всех этапах проектирования он стремится охватить единой системой все новые и новые подразделения и службы предприятия. Возможность гибкого исполнения его пожеланий во многом определяется квалификацией разработчика базы данных. Если схема данных составлена правильно, подключать к базе новые таблицы нетрудно. Если структура базы нерациональна, разработчик может испытать серьезные трудности и войти в противоречия с заказчиком.

Противоречия исполнителя с заказчиком всегда свидетельствуют о недостаточной квалификации исполнителя. Именно поэтому этап предварительного проектирования базы данных следует считать основным. От его успеха зависит, насколько база данных станет удобной и будут ли с ней работать пользователи. Если отмечается, что пользователи базы «саботируют» ее эксплуатацию и предпочитают работать традиционными методами, это говорит не о низкой квалификации пользователей, а о недостаточной квалификации разработчика базы.

На этом этапе завершается предварительное проектирование базы данных, и на следующем этапе начинается ее непосредственная разработка. С этого момента следует начать работу с системой управления базами данных.

#### Вопросы для самоконтроля

- 1. Поясните понятие, состав, назначение автоматизированного рабочего места.
- 2. Что является структурой базы данных.
- 3. Какие объекты используются в СУБД Access, их назначение.
- 4. Назначение режима конструктора в СУБД Access.
- 5. Последовательность проектирования базы данных.

## Тема **1.6.** Современные информационные технологии в документационном обеспечении управления**.**

Основой организации рациональной и оперативной работы по созданию и обработке огромного потока документации на предприятиях являются персональные компьютеры (ПК). Компьютерные технологии радикально изменили характер труда в делопроизводстве и управлении.

#### Основные направления использования компьютерных технологий в делопроизводстве**.**

Применение компьютерной техники позволяет автоматизировать основные функции делопроизводства. Умение работать на компьютере является обязательным требованием к специалисту при решении профессиональных задач.

Использование современных ПК позволяет достичь новой ступени в организации делопроизводства на предприятии на всех этапах создания, регистрации, классификации, движения, учета и хранения документов. Применение ПК и телекоммуникационных систем позволяет значительно повысить эффективность груда, но в наибольшей степени сказывается при внедрении электронного документооборота на предприятии.

Задачи организации документооборота, подлежащие решению с использованием ПК:

- − пересылка корреспонденции в диалоговом и пакетном режимах;
- − контроль за движением корреспонденции;
- − контроль за исполнением документов;
- − ведение иерархических папок для хранения документов;
- − сортировка документов в папках по различным критериям;
- − автоматизация рутинных операций при создании документов, их редактировании и рецензировании;
- − обеспечение конфиденциального хранения и обработки документов с различными степенями защиты на рабочем месте.

Данный перечень не является исчерпывающим.

Внедрение электронного документооборота позволяет повысить эффективность труда за счет сокращения времени на поиск, разработку, тиражирование и пересылку документов.

#### Принципы внедрения электронного документооборота на предприятии**:**

- − постепенное увеличение удельного веса ПК при создании документов;
- − своевременная модернизация технического и программного обеспечения;
- автоматизация рутинных операций при создании документов;
- − предпочтительное использование ПК на этапах документооборота с наименьшими временными затратами.

электронный офис базируется на программных Современный продуктах, поставляемых как для отдельных ПК, так и ПК, функционирующих в рамках локальной вычислительной сети (ЛВС). ПК вычислительной сети могут сопрягаться со средствами телекоммуникаций через специальные устройства - модемы для выхода в различные системы связи. доугие вычислительные сети, глобальную вычислительную сеть Internet.

#### Автоматизация работы с документами

Автоматизация работы с документами осуществляется путем создания и внедрения специальных программ с использованием ПК и автоматизированных рабочих мест (АРМ). При этом должна быть обеспечена информационно-техническая совместимость средств вычислительной техники между собой и с централизованными базами данных.

**Ha** базе автоматизированной регистрации данных ДОКУМЕНТОВ СТРОИТСЯ автоматизированная информационно-поисковая система, располагающая данными обо всех документах и месте их нахождения. При этом должна соблюдаться совместимость традиционной и автоматизированной систем регистрации и поиска.

Наиболее распространенным программным ПРОДУКТОМ для автоматизации делопроизводства в настоящее время ППП Microsoft Office, в состав которого входят следующие прикладные программы:

Microsoft Word - в документационном обеспечении управления используется по следующим направлениям:

- подготовка документов на основе стандартных шаблонов Word:  $\sim$
- создание форм документов для заполнения в полуавтоматическом режиме;
- автоматизация вычислений с использованием таблиц Word;
- создание составных (интегрированных) документов на основе данных других  $\sim$ приложений по технологии OLE.

Microsoft Excel - в документационном обеспечении управления используется по следующим направлениям:

- создание табличных форм с автоматизацией функций вычисления;
- создание и ведение простейших баз данных;  $\frac{1}{2}$
- консолидация данных из различных таблиц:
- создание сводных таблиц.  $\equiv$

Microsoft PowerPoint - используется для создания слайдов, настенных проекций и мультимедиа-презентаций. Microsoft Access - используется для:

- создания и ведения баз данных по учету и движению документов;
- создания и ведения баз данных по документообороту.

Microsoft Outlook - используется для планирования персональной деятельности, работы с сообщениями, контактными лицами, просмотра совместных документов, планирования встреч, организации выполнения заданий, контроля за деятельностью сотрудников. Средства планирования работы в Microsoft Outlook обеспечивают включение в разрабатываемые приложения возможностей электронной почты.

Предусмотрена возможность электронной подписи, которая сверяется при получении письма.

Internet Explorer - проводник для работы в сети Internet .

При подготовке документа необходимо четко представлять, в каком из приложений его целесообразней создать.

#### Электронный документ**.** Основные понятия**.**

Результатом работы информационных систем являются электронные документы (ЭлД) Структурированные и объединенные в массивы, ЭлД представляют собой информационные ресурсы (ИР). ИР должны отвечать следующим требованиям:

- − полнота;
- − аутентичность;
- − доступность;
- − актуальность.

Для того чтобы сообщение являлось электронным документом, оно необходимо должно включать в свой состав ряд атрибутов, удостоверяющих соблюдение специальных требований к конечному продукту высоких технологий, признаваемому социальной средой как юридический факт. Должно обеспечиваться соблюдение технических и технологических требований изготовления и транспортировки документа, выполнение которых должно еще и документироваться тем или иным общепризнанным способом.

В процессе изготовления и работы с ЭлД используются:

- − персональные компьютеры;
- − данные (другие ЭлД);
- − сетевые (телекоммуникационные) средства,
- − информационные технологии.

Электронный документ - файл, подписанный электронной цифровой подписью (ЭЦП). Технология электронного взаимодействия компонентов при создании ЭлД должна соответствовать сертифицированному эталону, ее соблюдение должно контролироваться.

Данные представляются в автоматизированных системах (АС) в виде электронных документов, объединенных в информационные ресурсы Данные между компьютерами передаются по каналам связи. В процессе работы АС данные (ЭлД) преобразуются в соответствии с реализуемой информационной технологией.

Из мер по технической защите ЭлД можно выделить:

- − аутентификацию (полную идентификацию) участников информационного взаимодействия,
- − защиту технических средств от несанкционированного доступа (НСД);
- разграничение доступа к документам, ресурсам ПЭВМ и сети;
- − защиту электронных документов;
- − защиту данных в каналах связи;
- − защиту информационных технологий;
- − разграничение доступа к потокам данных.

#### Шифрование и электронная цифровая подпись **(**ЭЦП**)**

Для защиты электронных документов используются шифрование и электронная цифровая подпись (ЭЦП).

Поскольку шифрование защищает сообщения от прочтения, а ЭЦП - от подмены, то для обеспечения полной безопасности необходимо применять и ЭЦП и комбинированное шифрование.

Для шифрования/дешифрования обычно применяются стандартные средства ОС и приложений (например, в программе электронной почты).

Электронная цифровая подпись законодательно приравнена к собственноручной Законом № 1-ФЗ "ОБ ЭЛЕКТРОННОЙ ЦИФРОВОЙ ПОДПИСИ" от 10-01-2002 г. принятым Государственной Думой 13 декабря 2001 года и одобренным Советом Федерации 26 декабря 2001 года. В соответствии с Законом «сертификат средств электронной цифровой подписи - документ на бумажном носителе, выданный в соответствии с правилами системы сертификации для подтверждения соответствия средств электронной цифровой подписи установленным требованиям».

В Законе так же даны определения электронного документа, электронной цифровой подписи, владельца сертификата ключа подписи, средств электронной цифровой подписи (аппаратные и программные средства), обеспечивающих создание электронной цифровой подписи, подтверждение с использованием открытого ключа, пользователя сертификата ключа подписи и др.

В алгоритмах ЭЦП используются 2 ключа: секретный и открытый. Секретный берется случайным образом, например, путем создания с помощью программы генерации случайных чисел, а открытый - вычисляется из секретного таким образом, чтобы получить второй из первого было невозможно.

Последовательность работы с электронной подписью:

- − создаются ключи ЭЦП. Как и в случае шифрования, они обычно хранятся в файлах, в частности на дискетах;
- − секретный ключ остается у отправителя, а открытый передается адресату;
- − секретным ключом подписывается письмо и отправляется вместе ним. Электронная подпись представляет собой последовательность нескольких цифр;
- − получив письмо, снабженное электронной подписью, адресат с помощью открытого ключа проверяет ее подлинность. Результат проверки - один из ответов: "верна неверна". Электронная подпись подтверждает достоверность сообщения. Если в него в процессе пересылки были внесены какие-либо изменения, пусть даже совсем незначительные, то подмена обнаружится.

Необходимо обратить внимание на тщательность хранения секретного ключа во избежание его подделки.

Еще одно, не менее важное назначение электронной подписи - подтверждение авторства сообщения. Обычно в файлы ключей ЭЦП помимо собственно ключа записываются разные дополнительные сведения: ФИО и места работы его владельца. срока действия подписи и т. п. А в подпись, стоящую под сообщением или документом, копируются данные из секретного ключа, и прежде всего сведения о его хозяине, что позволяет установить авторство Обычно программы при расчете собственно электронной подписи сообщения включают и информацию об авторе, чтобы никому не пришло в голову изменить ее. Результат проверки ЭЦП обычно выводится на экран. Сейчас существует множество алгоритмов ЭЦП, в том числе:

- отечественный стандарт электронной подписи ГОСТ РЗ4.10-94, который, как и стандарт симметричного шифрования ГОСТ 28147-89, обязателен для применения государственных организациях России  $M$ обменивающихся  $\mathbf{B}$  $\mathbf{C}$ ними конфиденциальной информацией коммерческих организациях;
- новый отечественный стандарт ГОСТ РЗ4.10-2001, который заменил предыдущий с  $\equiv$  . 1 июля 2002 г.
- $\equiv$ различные общеизвестные алгоритмы ЭЦП, например RSA { Rivest - Shamir -Adleman ), Эль-Гамаля, DSA (Digital Signature Algorithm ).

#### Использование программы Microsoft Outlook

Средством работы с информацией, имеющим доступ к Internet является настольный информационный менеджер Microsoft Outlook, входящий в состав MS Office, Это программное средство помогает работать с сообщениями, контактными лицами, просматривать совместные документы, а также позволяет планировать встречи, поездки и организовать выполнение заданий, контролировать свою деятельность и деятельность сотрудников. Средства контроля работы в Microsoft Outlook также обеспечивают включение в разрабатываемые приложения возможностей электронной почты. Предусмотрена возможность электронной подписи, которая сверяется при получении письма.

B Outlook все данные хранятся в папках. Ярлыки и названия этих папок выводятся на панели, расположенной в левой части окна приложения Outlook. Чтобы быстро перейти к какой-либо папке, надо щелкнуть соответствующий значок ярлыка. Например, чтобы ОТКРЫТЬ папку календаря. шелкните значок "Календарь".  $\overline{B}$ заголовке папки (горизонтальная полоса над областью с содержимым папки) отображается ее имя. Чтобы просмотреть полный список имеющихся папок, надо щелкнуть имя папки в ее заголовке.

B Outlook используются следующие папки:

1. Входящие - обычно она открывается автоматически при запуске Outlook. Используется для чтения и отправки сообщений, приглашения на собрания и поручения задач.

Чтобы создать сообщение нужно выбрать в меню "Файл" команду "Создать", а затем "Сообщение", ввести имена получателей сообщения в поля "Кому" и "Копия" и его краткое содержание в поле "Тема", затем ввести текст сообщения. Для отправки готового сообщения достаточно нажать кнопку "Отправить".

**2. Outlook** Сегодня — на ней приводится обзор текущего дня. Здесь можно посмотреть краткую сводку назначенных встреч, список задач и количество вновь поступивших сообщений электронной почты.

 **3.** Календарь - для хранения информации о своих планах; он может работать в режиме дней, недель или месяцев.

Календарь можно использовать, чтобы отличать однократные и периодические встречи и события.

Встречи — это мероприятия, для которых резервируется время в календаре, на которые никто не приглашается и для которых не привлекаются ресурсы.

Имеется возможность установить выдачу напоминания о встрече. Также можно установить вид календаря для его просмотра другими пользователями. Для этого время, отведенное для встречи, обозначается как занятое, свободное, под вопросом или время отсутствия на работе. Могут планироваться повторяющиеся встречи. Для выбора встречи щелкните ее. Для открытия встречи дважды щелкните левый маркер перемещения. Встречи можно просматривать по дням, неделям или месяцам. Можно запланировать встречу в своем календаре, а также получить от других пользователей права на планирование или изменение встреч в их календарях.

Собрание— это встреча с приглашением лиц или привлечением ресурсов.

Могут создаваться и рассылаться приглашения на собрания — обычные или сетевые (проводящиеся в среде Интернета), а также резервировать ресурсы. Чтобы организовать сетевое собрание, например, с помощью программы NetMeeting, в приглашении на вкладке Встреча установите флажок Собрание по сети. При создании собрания определите приглашаемых лиц, а также необходимые ресурсы; выберите время проведения собрания. Ответы на отправленное приглашение направляются в папку «Входящие». Для отслеживания получения ответов установите переключатель Показать состояние участника на вкладке Доступность участников диалогового окна Встреча. После создания собрания можно расширять круг приглашенных, а также переносить собрание.

Событие— это мероприятие с продолжительностью больше 24 часов.

Примеры событий: выставка-ярмарка, Олимпийские игры, отпуск, семинар. События могут быть ежегодными (например, день рождения или годовщина), т.е. происходить раз в году в определенный день, и обычными, т.е. происходить однажды и протекать в течение одного или нескольких дней. Для событий, простых и ежегодных, время в календаре не отводится. Для других пользователей, просматривающих ваш календарь, время встречи, запланированной на целый день, помечается как занятое, а время события — как свободное.

 **4.** Контакты - Папка «Контакты» является адресной книгой для электронной почты, а также хранилищем деловых сведений и данных о людях, с которыми требуется поддерживать связь. В папке «Контакты» могут храниться адрес электронной почты, почтовый адрес, несколько номеров телефонов и другие сведения, относящиеся к контактному лицу, например, день рождения и годовщина какого-либо события.

Находясь в контакте из списка контактных лиц, достаточно нажать кнопку или выбрать команду меню, чтобы отправить этому контактному лицу приглашение на собрание, сообщение электронной почты или задание. При наличии модема Outlook может набирать номера телефонов контактных лиц. При этом в Outlook может засекаться время разговора, которое заносится в дневник. Туда же можно занести заметки о разговоре.

**5.** Задачи - Задачей называется поручение личного или служебного характера, выполнение которого можно проследить. Задача может быть разовой или повторяющейся. Повторение задачи происходит с равными интервалами или в зависимости от даты ее выполнения. Например, задачей является отправка руководителю отчета в последнюю пятницу каждого месяца или визит в парикмахерскую через месяц после предыдущей стрижки.

 **6.** Дневник - это хронологическая запись произошедших событий. Outlook может автоматически заносить в дневник информацию о:

- − электронных сообщениях;
- − посланных и принятых факсах;
- − запросах о проведении собраний и ответах на эти запросы;
- − задачах, переданных для выполнения другим;
- − редактировании и создании документов в других приложениях office . Кроме автоматических записей, в дневник можно добавлять вручную любую информацию.

**7.** Заметки - это электронный эквивалент бумажного блокнота с отрывными листками. Заметки используются для записи вопросов, ценных мыслей, напоминаний и многого другого, что обычно записывается в бумажный блокнот. Кроме того, в заметках удобно хранить сведения, которые могут понадобиться позднее, например, указания или текст, который можно вставить в другие элементы или документы.

#### Вопросы для самоконтроля

- 1. Назовите основные принципы внедрения электронного документооборота на предприятии.
- 2. Назначение шифрования и электронной цифровой подписи (ЭЦП).
- 3. Назначение и основные возможности настольного информационного менеджера Microsoft Outlook .
- 4. Назовите основные свойства электронного документа.

## Тема **1.7.** Создание презентаций в **Microsoft PowerPoint.**

В деловой жизни часто приходится сталкиваться с ситуацией, когда необходимо заинтересовать людей своими достижениями, привлечь внимание к деятельности фирмы, рассказать в доступной форме о товаре, сделать доклад на конференции и др. В подобных случаях неоценимую помощь может оказать программа подготовки презентации PowerPoint. Программа подготовки презентаций PowerPoint — прекрасное средство подготовки и демонстрации слайдов, которые всегда можно напечатать на прозрачных пленках или на бумаге. Благодаря этой программе можно подготовить любое выступление и провести его на высоком уровне с применением современных технологий демонстрации цветных слайдов.

#### Возможности программы презентации

Слайды, создаваемые для электронной презентации, могут содержать текст, диаграммы, рисованные объекты и фигуры, а также картинки, слайд-фильмы, звуки и графику, созданные в других приложениях.

Ключевыми элементами любого слайда являются объекты. В любой момент, когда добавляется текст, график, рисунок, изображение, электронная таблица Excel или любой другой элемент, он превращается в объект. Для работы с объектом его надо выделить, а лишь затем менять его содержание или размеры, перемещать, копировать или удалять. Можно также менять атрибуты объекта, такие как цвет, наличие тени, границы и т.д.

В электронную презентацию можно вносить изменения в последний момент; темп презентации регулируется установкой интервалов показа слайдов, а также использованием специальных переходов при смене слайдов и анимации. Электронную презентацию можно запустить в автономном режиме. Презентационную конференцию можно провести в сети на нескольких компьютерах.

Презентацию можно подготовить с расчетом ее эффектного показа как на экране в цвете, так и на бумаге или на прозрачной пленке, т.е. в виде материалов, распечатанных на лазерном принтере (в оттенках серой шкалы или в черно-белом виде). Перед печатью возможен предварительный просмотр презентации, а также внесение изменений. Для облегчения проведения презентации присутствующим можно представить раздаточный материал — печатный вариант презентации, содержащий по два, по три или по шесть слайдов на странице. Кроме того, для зрителей можно распечатать заметки докладчика.

Презентацию можно оформить специально для сети Web, а затем сохранить ее в одном из Web-совместимых форматов, например в формате HTML .

Мастер автосодержания PowerPoint помогает выбрать один из нескольких встроенных шаблонов содержания, а также предлагает интересные идеи относительно создаваемой презентации, начального текста, форматирования и организации слайдов. Шаблоны охватывают широкий спектр тем, в частности совещания рабочих групп, информационные киоски, дипломы, афиши, календари событий и даже домашние Webстраницы. Предлагается множество новых шаблонов разнообразного характера, применяемых к слайдам, в том числе ряд анимационных шаблонов с готовой анимацией. Можно выбрать определенный стиль оформления презентации. Предусмотрена стандартная разметка шаблона слайда, при которой в каждой зоне слайда будет располагаться определенный вид информации, например диаграмма только справа, а текст — слева.

Так же как и в программе Word, в PowerPoint выполняется проверка орфографии текста в ходе его набора, и возможные ошибки отмечаются непосредственно в документе. При щелчке отмеченного текста правой кнопкой мыши предлагаются варианты правильного написания.

Новая кнопка <Итоговый слайд>, размещаемая на панели инструментов Сортировщик слайдов, позволяет создавать итоговый слайд для презентации, с применением заголовков выбранных слайдов. Добавив в эти заголовки гиперссылки, итоговый слайд можно преобразовать в слайд повестки дня. С помощью слайда повестки дня можно быстро перейти в конкретный раздел презентации.

Помимо создания и редактирования заметок в режиме заметок в программе PowerPoint имеется возможность включать в слайды заметки докладчика в режиме слайдов и в режиме структуры. Таким образом, можно работать с заметками одновременно с текстом и графикой, содержащимися на слайде. Окно заметок докладчика остается открытым — даже при переходе в другой слайд — до тех пор, пока вы сами его не закроете.

В режиме структуры PowerPoint показывает миниатюрное изображение слайда, над которым в данный момент производится работа. Эта новая возможность позволяет непосредственно отслеживать ход заполнения слайда текстом, чтобы вовремя перейти на новый слайд.

В электронную презентацию можно включать примечания, не просматривая содержимого слайдов. Примечания можно скрыть, изменить их форму, а также цвет поля примечаний. При добавлении к слайду примечания программа PowerPoint автоматически отображает панель инструментов Рецензирование. Чтобы запомнить какое-либо намерение, с помощью этой панели можно сформулировать задачу и отправить ее в программу Microsoft Outlook. По окончании работы над обзором презентации ее можно отправить по электронной почте другому пользователю через Microsoft Outlook.

#### Рекомендации по созданию презентации

При создании слайдов презентации основное внимание необходимо уделять их содержанию. Анимация, переходы и другие инструментальные средства используются для подчеркивания определенных аспектов сообщаемых сведений, чтобы не отвлекать внимание аудитории на спецэффекты.

Подобных правил следует придерживаться и в отношении звука. Музыка, которая зазвучит во время перехода с одного слайда на другой или во время анимации, сконцентрирует внимание зрителей на показываемых слайдах. Однако злоупотребление звуковыми эффектами может отвлечь внимание слушателей от важных моментов.

Реакция аудитории зависит также от темпа проведения презентации. Так, слишком быстрая смена слайдов утомляет, а слишком медленная может подействовать расслабляюще. Средства программы PowerPoint позволяют отрепетировать темп показа перед проведением презентации.

Во время репетиции можно проверить наглядное оформление слайдов. Сплошной текст и множество рисунков могут смутить аудиторию. Если текста излишне много, разбейте слайд на два или три, а затем увеличьте размер шрифта.

## Создание презентаций

Процесс создания презентации в Microsoft PowerPoint состоит из таких действий, как выбор общего оформления, добавление новых слайдов и их содержимого, выбор разметки слайдов, изменение при необходимости оформления слайдов, изменение цветовой схемы, применение различных шаблонов оформления и создание таких эффектов, как эффекты анимации при демонстрации слайдов. Приведенные ниже сведения касаются средств, доступных на начальном этапе этого процесса.

Создание презентации в Microsoft PowerPoint предоставляет ряд следующих вариантов для создания новой презентации.

Создать (создание новой презентации с помощью пустых слайдов). Слайды имеют минимум элементов оформления и цвета к ним не применены.

- 1. На панели инструментов, Стандартная выберите команду Создать .
- 2. Если требуется сохранить стандартный макет для первого слайда, перейдите к шагу 3. Если макет первого слайда должен быть другим, в области задач Разметка слайда выберите нужный макет.
- 3. На слайде или в области структуры введите нужный текст.
- 4. Для вставки нового слайда на панели инструментов выберите команду Создать и выберите нужный макет.
- 5. Для каждого нового слайда повторите шаги 3 и 4, а также добавьте на них все нужные элементы и эффекты.
- 6. По окончании в меню Файл выберите команду Сохранить, введите имя созданной презентации и нажмите кнопку Сохранить.

Создать из имеющейся презентации. Презентация создается на основе уже имеющейся презентации с заданным оформлением. Создается копия имеющейся презентации, позволяющая создать новую презентацию, внеся изменения в оформление и содержимое исходной презентации.

Выполнение описанных ниже действий позволит создать копию имеющейся презентации, что позволит внести изменения в оформление и содержание копии презентации без изменения оригинала.

- 1. Если в области задач не отображается значок Создать презентацию, выберите в меню Файл команду Создать.
- 2. В разделе Создание из имеющейся презентации выберите команду Выбор презентации.
- 3. В списке файлов выберите нужную презентацию и нажмите кнопку Создать.
- 4. Внесите в презентацию нужные изменения, а затем в меню Файл выберите команду Сохранить как.
- 5. В поле Имя файла введите имя новой презентации.
- 6. Нажмите кнопку Сохранить.

Создать с помощью шаблона. Презентация создается на основе имеющегося шаблона Microsoft PowerPoint, содержащего основные элементы оформления, шрифты и цветовую схему. Кроме стандартных шаблонов Microsoft PowerPoint можно использовать самостоятельно созданные шаблоны.

- 1. Если в области задач не отображается значок Создать презентацию, выберите в меню Файл команду Создать.
- 2. В списке Создать выберите пункт Из шаблона оформления.
- 3. В области задач Конструктор слайдов выберите шаблон оформления, который требуется применить.
- 4. Если требуется сохранить стандартный макет для первого слайда, перейдите к шагу 5. Если макет первого слайда должен быть другим, в меню Формат выберите команду Разметка слайда, а затем выберите нужный макет.
- 5. На слайде или в области Структура введите текст для первого слайда.
- 6. Для вставки нового слайда на панель инструментов нажмите кнопку Новый слайд и выберите макет для слайда.
- 7. Для добавления каждого нового слайда повторите шаги 5 и 6, а также добавьте на них все нужные элементы и эффекты.
- 8. Для сохранения презентации в меню Файл выберите команду Сохранить и в поле Имя файла введите имя презентации, а затем нажмите кнопку Сохранить.

Шаблоны с предлагаемым содержимым. Для применения шаблона оформления, включающего предлагаемый текст для слайдов, используется мастер автосодержимого. Затем в предложенный текст вносятся необходимые изменения.

- 1. Если в области задач не отображается значок Создать презентацию, выберите в меню Файл команду Создать.
- 2. В списке Создать выберите пункт Из мастера автосодержания и следуйте указаниям мастера.
- 3. Замените в презентации предложенный текст на новый, а затем внесите в презентацию любые изменения, такие как добавление или удаление слайдов, добавление элементов художественного оформления или эффектов анимации, а также вставка колонтитулов.
- 4. По окончании в меню Файл выберите команду Сохранить, введите имя созданной презентации в поле Имя файла и нажмите кнопку Сохранить.

### Режимы **Microsoft PowerPoint**

В Microsoft PowerPoint имеется три основных режима: обычный режим, режим сортировщика слайдов и режим просмотра слайдов. Один из этих режимов можно выбрать в качестве используемого по умолчанию.

#### Обычный режим

Обычный режим является основным режимом редактирования для создания и оформления презентации. В данном режиме имеются три рабочие области: область слева для редактирования структуры текста слайда (область Структура) и самих слайдов, отображающихся в виде эскизов (область Слайды), область слайда справа, в которой отображается текущий слайд в крупном масштабе и область заметок снизу.

#### Область **«**Структура**»**

При отображении текста слайда в виде структуры можно приступить к вводу содержания: сформулировать свои идеи, спланировать, как их лучше представить, и попробовать разные варианты расположения слайдов и текста.

#### Область **«**Слайды**»**

Перейдите в эту область, чтобы просмотреть слайды презентации в виде эскизов при внесении исправлений. Эскизы позволяют легче перемещаться в пределах презентации и просматривать, как выглядят измененные элементы оформления. Можно также переставлять, добавлять или удалять те или иные слайды.

#### Область слайда

При отображении текущего слайда в данном крупномасштабном виде можно добавлять в него текст, вставлять рисунки, таблицы, организационные диаграммы, графические объекты, надписи, фильмы, звуковые эффекты, гиперссылки и анимацию.

#### Область заметок

Добавьте заметки по содержанию каждого слайда, распечатайте их и используйте при демонстрации презентации. Можно также создать заметки, предназначенные для их просмотра аудиторией — в печатном виде или на веб-странице.

При сужении областей Структура и Слайды названия изменяются на соответствующие значки. Если требуется просмотреть текущий слайд в окне во время редактирования, можно закрыть эти области при помощи значка закрытия области в правом верхнем углу.

Для сужения области перетащите вертикальную разделительную линию. Названия превратятся в значки.

В обычном режиме можно изменять размеры областей, перетаскивая их границы.

#### Режим сортировщика слайдов

Режим сортировщика слайдов — единственный режим, позволяющий просматривать слайды в виде эскизов.

По завершении создания и редактирования презентации сортировщик слайдов дает законченную картину всей презентации, упрощая ее реорганизацию, добавление или удаление слайдов и предварительный просмотр эффектов анимации и смены слайдов.

#### Режим просмотра слайдов

Режим просмотра слайдов осуществляется в полноэкранном режиме, как и реальный показ слайдов. В таком полноэкранном режиме презентация демонстрируется в том виде, как она предстанет перед аудиторией. Можно просмотреть, как во время реальной демонстрации будут выглядеть графические объекты, фильмы, анимированные элементы, эффекты смены слайдов, а также проконтролировать время демонстрации.

## РАБОТА СО СЛАЙДАМИ

#### Добавление нового слайда

- 1. Для вставки нового пустого слайда выполните одно из следующих действий.
	- o На панели инструментов Форматирование щелкните значок Новый слайд.
	- o Для вставки слайда откройте область Структура или Слайды и нажмите клавишу Enter.
- 2. В области задач Разметка слайда выберите нужный макет.

#### Дублирование слайдов в пределах презентации

Дублированные слайды вставляются сразу за выбранными слайдами.

- 1. В области Структура или в области Слайды в обычном режиме выберите слайды, которые требуется дублировать. (Если требуется выбрать несколько соседних слайдов, щелкните первый и последний из ряда, удерживая клавишу SHIFT. Для выделения слайдов не по порядку щелкните каждый из них, удерживая клавишу CTRL.)
- 2. В меню Вставка выберите команду Дублировать слайд.

#### Удаление слайда

- 1. В области Структура или Слайды в обычном режиме выделите слайды, которые требуется удалить. (Если требуется выделить слайды по порядку, щелкните их, удерживая клавишу SHIFT. Для произвольного выделения файлов удерживайте нажатой клавишу CTRL.)
- 2. В меню Правка выберите команду Удалить слайд.

#### Сохранение форматирования слайда при копировании

При копировании слайдов или их элементов, таких как тексты, таблицы или фигуры, в другие презентации или в пределах той же презентации можно выбрать разные варианты форматирования.

#### Копирование и вставка слайдов

При копировании и вставке одного за другим слайдов, имеющих разные шаблоны оформления, вновь вставленный слайд наследует стили того слайда, после которого он был вставлен. Если необходимо вернуться к исходному форматированию данного слайда, для изменения произведенного форматирования можно использовать кнопку Параметры вставки, которая отображается рядом со вставленным слайдом.

Кнопка Параметры вставки появляется под вставленным слайдом.

Нажмите кнопку для отображения параметров форматирования.

Выберите пункт меню Сохранить исходное форматирование, чтобы вернуться к исходным стилям данного слайда. Параметр по умолчанию Использовать форматирование шаблона оформления применяет к вставленному слайду текущий шаблон оформления.

#### Копирование и вставка таблиц и фигур

Кнопка Параметры вставкипоявляется также при копировании и вставке фигур или таблиц, в которых использован шаблон оформления, отличный от шаблона объекта назначения. Можно выбрать пункт Сохранить исходное форматирование для сохранения исходных стилей, однако при наличии текста в фигуре или таблице в нем будет использован стиль текущего шаблона оформления.

#### Копирование и вставка текста

При копировании и вставке текста, стили которого отличаются от стилей объекта назначения, иногда можно использовать параметр кнопки Параметры вставкипод названием Сохранить только текст. Данный параметр позволяет подгонять вставленный текст с любым типом форматирования под предназначенную рамку. Например, при наличии в рамке произвольного текста и последующей вставке в него другого текста во вставленном тексте применяются стили данного шаблона оформления, а не произвольные стили. Параметр Сохранить только текст меняет стили вставленного текста на произвольные.

#### Копирование слайдов с помощью средства поиска слайдов

Другой способ копирования слайдов — это вставка их с использованием диалогового окна Поиск слайдов. В данном диалоговом окне можно выбрать нужные слайды, не открывая презентацию, а также задать пути презентаций, из которых часто копируются слайды.

При копировании слайдов с помощью диалогового окна Поиск слайдов можно установить или снять флажок Сохранить исходное форматирование перед тем, как вставлять слайд. При установке данного параметра вставляемые слайды сохраняют

исходное форматирование. Если же флажок снят, вставленный слайд наследует стили предыдущего вставленного слайда.

#### Вопросы для самоконтроля

- 1. Назовите основные инструменты создания презентаций в Microsoft PowerPoint.
- 2. Назовите основные возможности мастера создания презентаций Microsoft PowerPoint.
- 3. Использование шаблонов и стилей при создании презентации.
- 4. Настройка переходов для слайдов и эффектов анимации для объектов на слайдах.